# Boas Práticas Cartorárias

Atualizado em FEVEREIRO/2024 versão 2.2.1

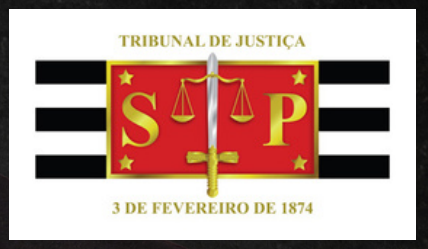

 $\bigcirc$  $\supset$   $\triangle$ U) (  $\bigcirc$   $\frac{\bot}{\cdot}$  $\cap$   $\lhd$  $\bigcirc$   $\overline{\zeta}$  $\bigcirc$  $\geq$   $\preceq$  $\bigcirc$   $\bigcirc$  $\cap$   $\triangleleft$  $\Box$  $\Box$ O. U  $\bigcirc$   $\cap$   $\frac{\shortparallel}{\shortparallel}$  $\sqcup$   $\sqcup$  $\bigcirc$   $\breve{\hspace{1ex}}$  $\alpha$   $\overline{c}$  $\Box$  $\Delta$  $\bigcirc$ É $\triangleleft$  $\bigcup$ H $\triangleleft$  $>$ E $\Box$  $\triangleleft$  $\alpha$  $\triangleleft$  $\bigcirc$  $\cup$  )  $\Box$  $\bigcup$ E $\cup$  )  $\cup$  )  $\overline{\bigcirc}$  .

### **PROCESSOS DIGITAIS**

EXPLICANDO AS FILAS NO SISTEMA

# **OTIMIZAÇÃO DAS ROTINAS NO SAJ**

Um guia prático para melhorar a utilização do sistema informatizado da justiça, bem como orientações sobre boas práticas cartorárias.

Caro Colega Servidor do Tribunal de Justiça do Estado de São Paulo

Esta apostila foi criada para servir como material complementar ao treinamento que costuma ser ministrado pela equipe do GTJud, a serviço da Corregedoria Geral da Justiça.

*Desejamos a todos uma ótima leitura! Equipe do GTJud*

### *ÍNDICE*

#### *1* INTRODUÇÃO

- Os benefícios da implantação do SAJ e o processo digital
- Nomenclaturas utilizadas conceitos básicos
- Fluxo dos processos dentro do SAJ
- Uma breve explicação da movimentação nas filas

#### **5** FILAS DE TRABALHO

- Petição Juntada Ag. Análise
- Ag. Análise do Cartório
- Ag. Análise do Cartório Urgente
- Encaminhar para Publicação
- Emissão de Ato Ordinatório
- Ag. Decurso de Prazo Processual
- Ag. Decurso de Prazo Publicação
- Ag. Encerramento do Ato
- Com os Correios
- ARs Rejeitados
- Processo Arquivado
- Ag. Audiência

#### $16$  CUIDADOS A SEREM TOMADOS

- Cargas antigas abertas no SAJ
- Petições intermediárias aguardando cadastro
- Utilização da coluna 'observação da fila'
- A importância da verificação e cobrança das custas
- Queima (inutilização) das guias DARE
- Limpeza periódica das filas de trabalho

#### $23$  **GERENCIAL DA VARA**

- Processos conclusos há mais de 60 dias úteis
- Processos em andamento sem movimentação

#### $26$  MODELOS DE GRUPO

- Etapas para a criação de um modelo de Grupo
- Configuração dos filtros nas filas de trabalho
- Sugestões na utilização dos modelos de grupo
- Atuação colaborativa entre gabinete e cartório

#### $35$  METODOLOGIA DE TRABALHO

- Cadastro de informações
- Cuidados na elaboração de minutas e análise de petições
- As publicações automáticas
- Dicas para o controle do prazo
- Otimizando a certificação do decurso de prazo.

### INTRODUÇÃO

### OS BENEFÍCIOS DA IMPLANTAÇÃO DO SAJ E O PROCESSO DIGITAL

#### POR EQUIPE DO GTJUD

A implantação do Sistema de Automação da Justiça (SAJ) trouxe diversos benefícios para o processamento das demandas judiciais. Dentre eles, destacase a juntada automática de petições, a facilidade na emissão de atos (alguns gerados automaticamente pelo sistema), a publicação automática de sentenças, despachos e decisões, sem falar na economia do espaço físico dos Cartórios, na otimização de tempo e na necessidade de menos servidores para o manuseio dos processos.

Mas apesar dessas melhorias, ainda existem diversos recursos subutilizados no sistema, que poderiam ser melhor explorados. Para utilizar o SAJ de maneira mais eficiente, é essencial compreender o seu funcionamento, a organização do trabalho e o caminho que o processo percorre, desde a distribuição até o arquivamento.

Para o aproveitamento do SAJ de forma mais eficiente é essencial que ocorra:

a) A compreensão acerca das funcionalidades disponibilizadas no sistema, de como o trabalho é organizado e do caminho que o processo percorre dentro do fluxo de trabalho;

b) A sinergia entre Magistrado, Gabinete e Cartório, de modo que as ferramentas de trabalho possam ser utilizadas em toda a sua potencialidade, como ocorre na utilização dos modelos de grupo;

c) O conhecimento e correta utilização dos recursos colocados à disposição do usuário;

Importante ressaltar que a colaboração entre o juiz, o gabinete e o cartório é fundamental para evitar retrabalho e possibilitar a execução de tarefas em lote. Todos os setores devem conhecer os recursos disponíveis no sistema para utilizá-los de maneira adequada.

Existem duas formas de se trabalhar com processos no SAJ: utilizando o Gerenciador de Arquivos ou o Fluxo de Trabalho.

O Gerenciador de Arquivos deve ser utilizado apenas para a emissão e assinatura de documentos em processos físicos e para gerenciar os modelos de grupo. Enquanto isso, o Fluxo de Trabalho é exclusivo para a emissão e processamento de documentos nos processos digitais. A emissão dos documentos digitais deve ser feita apenas a partir desse fluxo.

Ressalta-se ainda que no Fluxo de Trabalho, há um fluxo principal do processo e vários subfluxos de documentos.

O fluxo de processo pode ser comparado aos escaninhos físicos dos cartórios, por onde tramitam os feitos. Já os subfluxos de documentos são locais onde tramitam os documentos e atos emitidos no processo pelo juiz e pelos servidores, como despachos, decisões, sentenças, mandados, ofícios, cartas, entre outros.

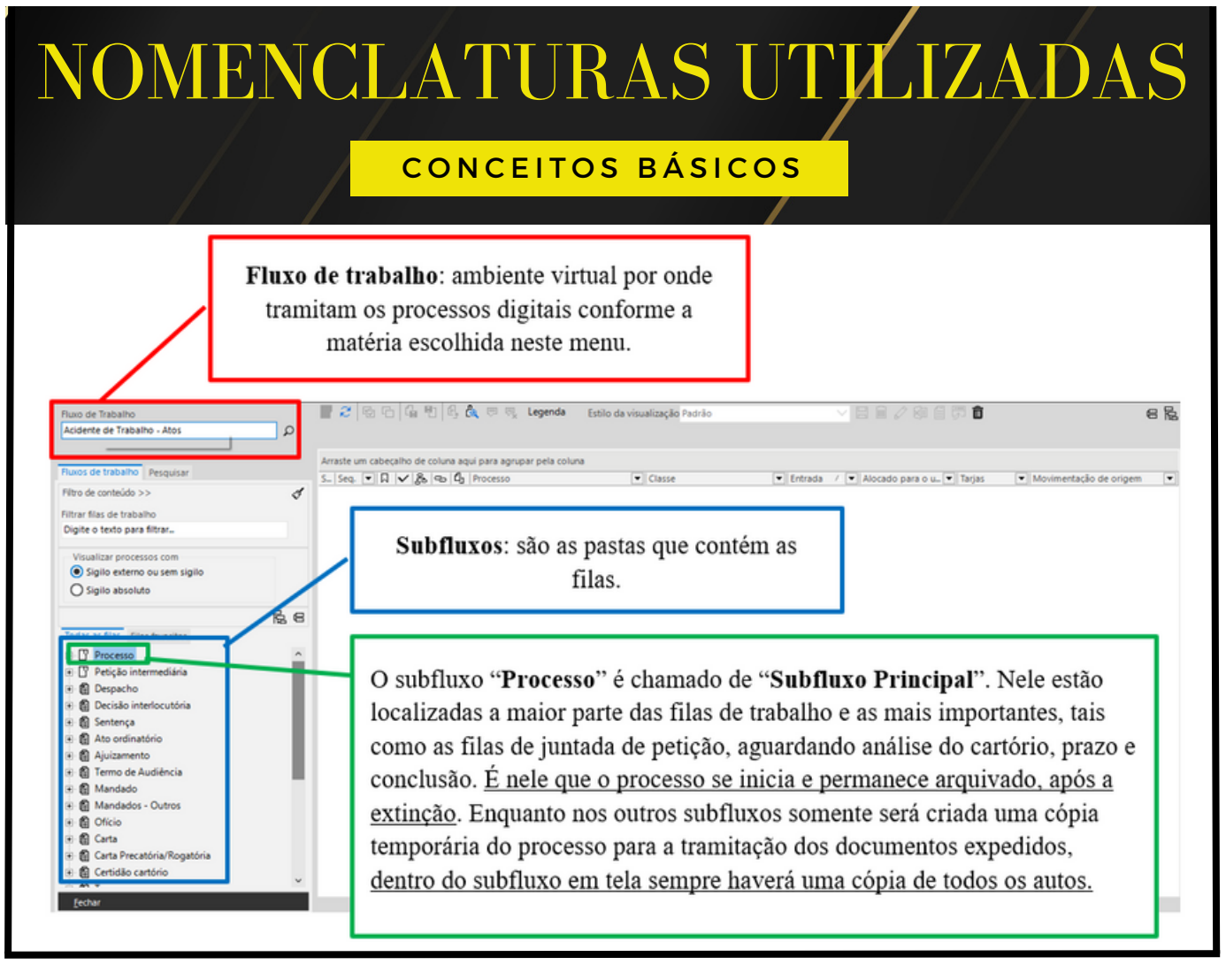

Com o intuito de facilitar a compreensão do sistema, apresentamos um glossário básico de termos utilizados no SAJ:

- Fluxo de Trabalho: é o ambiente por onde os processos digitais tramitam;
- · Fluxo Principal: é a pasta que contém as filas dos subfluxos. É localizado na coluna esquerda do Fluxo de Trabalho;
- · Subfluxo: é a subpasta composta pelas filas dos fluxos de documentos emitidos pelo juiz e pelo Cartório. É situado logo abaixo do fluxo principal;
- · Documento Primário: refere-se às decisões interlocutórias, despachos, sentenças, termos de audiência e
- atos ordinatórios, todos eles potencialmente geradores de atos que serão emitidos pelo Cartório, ou seja, passíveis de cumprimento;
- Documento Secundário: refere-se aos atos de cumprimento, também chamados de "expedientes", praticados pelo Cartório, como ofícios, cartas, mandados, editais, alvarás, entre outros;
- · Pasta Digital: é a tela de visualização do processo digital, onde são exibidas as peças processuais e onde estão disponíveis as opções de documentos a serem emitidos ou tarefas a serem executadas.

### FLUXO DOS PROCESSOS DENTRO DO SÁJ

MOVIMENTAÇÃO NAS FILAS

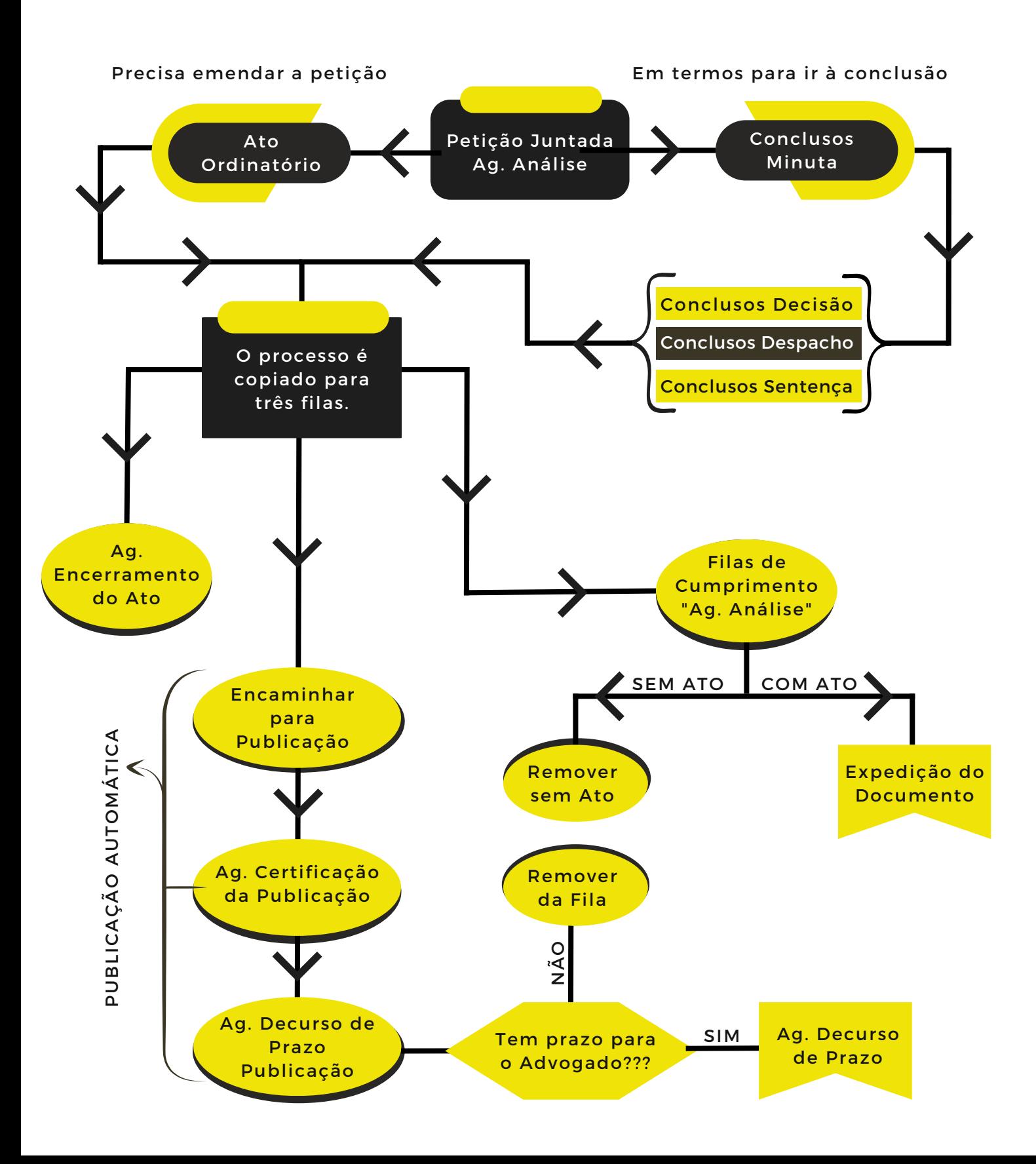

### UMA BREVE EXPLICAÇÃO DO FLUXOGRAMA ANTERIOR

MOVIMENTAÇÃO NAS FILAS

Após o advogado protocolar a petição, o sistema faz a juntada automática e o documento cai na fila "Petição Juntada Ag. Análise".

Nesta fase podem ocorrer duas situações: **a)** a petição está em termos para ser apreciada pelo magistrado; **b)** a petição precisa ser emendada ou o advogado está simplesmente complementando o que faltava para o prosseguimento da ação.

Na primeira hipótese, se a petição estiver em termos, o processo é encaminhado para a fila "Conclusos — Minuta". No caso da segunda hipótese, se o advogado tiver que emendar a petição, será expedido um ato ordinatório para publicação no DJE. E no caso de o advogado estar complementando o que faltava, também será expedido ato ordinatório, com ato secundário atrelado para o devido cumprimento.

A fila "Conclusos — Minuta", por sua vez, é normalmente utilizada pelo Gabinete como uma fila de mera triagem, onde o assistente analisa o processo e verifica qual ato decisório será proferido (despacho, decisão ou sentença), encaminhando o processo para a respectiva fila (conclusodespacho, concluso-decisão ou concluso-sentença).

Após a elaboração da minuta e conferência pelo magistrado, o ato decisório é assinado e liberado nos autos. Nessa etapa, o sistema copia o processo para três filas:

**1. Fila "Ag. Encerramento do Ato"** sempre que um documento é gerado, uma cópia fica armazenada nessa fila aguardando o encerramento da pendência.

**2. Fila Encaminhar para a Publicação**  em seguida, o sistema copia o processo para as filas de publicação, caso o documento assinado pelo magistrado deva ser publicado no Diário da Justiça Eletrônico — DJE.

**3. Fila do Documento "Ag. Análise"**  por fim, caso se trate de ato vinculado "não automático", o sistema faz uma cópia do processo e o envia para o subfluxo referente ao documento criado (sentença, decisão, despacho) onde será analisado e cumprido pelo Cartório.

Nas filas "Ag. Análise", o Escrevente irá verificar se o ato decisório expedido pelo Gabinete possui a expressão "com atos" (em caso de atos vinculados "não automáticos" ou de outras providências que não sejam expedição de documentos) ou "sem atos" (em caso de não atuação do filtro "emitir sem atos").

Se a decisão, despacho ou sentença for "sem atos", o responsável pela fila "Ag. Análise" apenas removerá o processo da fila. Se a decisão, despacho ou sentença for "com atos", o responsável pela fila "Ag. Análise" selecionará o processo e clicará no botão de atividade "Gerar Atos Agora" e expedirá o necessário para atender a determinação judicial.

Uma cópia do processo é encaminhada para as filas de publicação será enviada automaticamente para o DJE.

### **CONSIDERAÇÕES SOBRE ALGUMAS FILAS DE TRABALHO**

O SAJ possui filas específicas para diversos momentos processuais. Existem filas de cumprimento, triagem, análise, conclusão, pesquisa, suspensão, processos arquivados, decurso de prazos, entre outras… No entanto, algumas dessas filas acabam sendo mal utilizadas pelas Unidades e, por isso, merecem uma especial atenção. Vamos falar sobre elas?

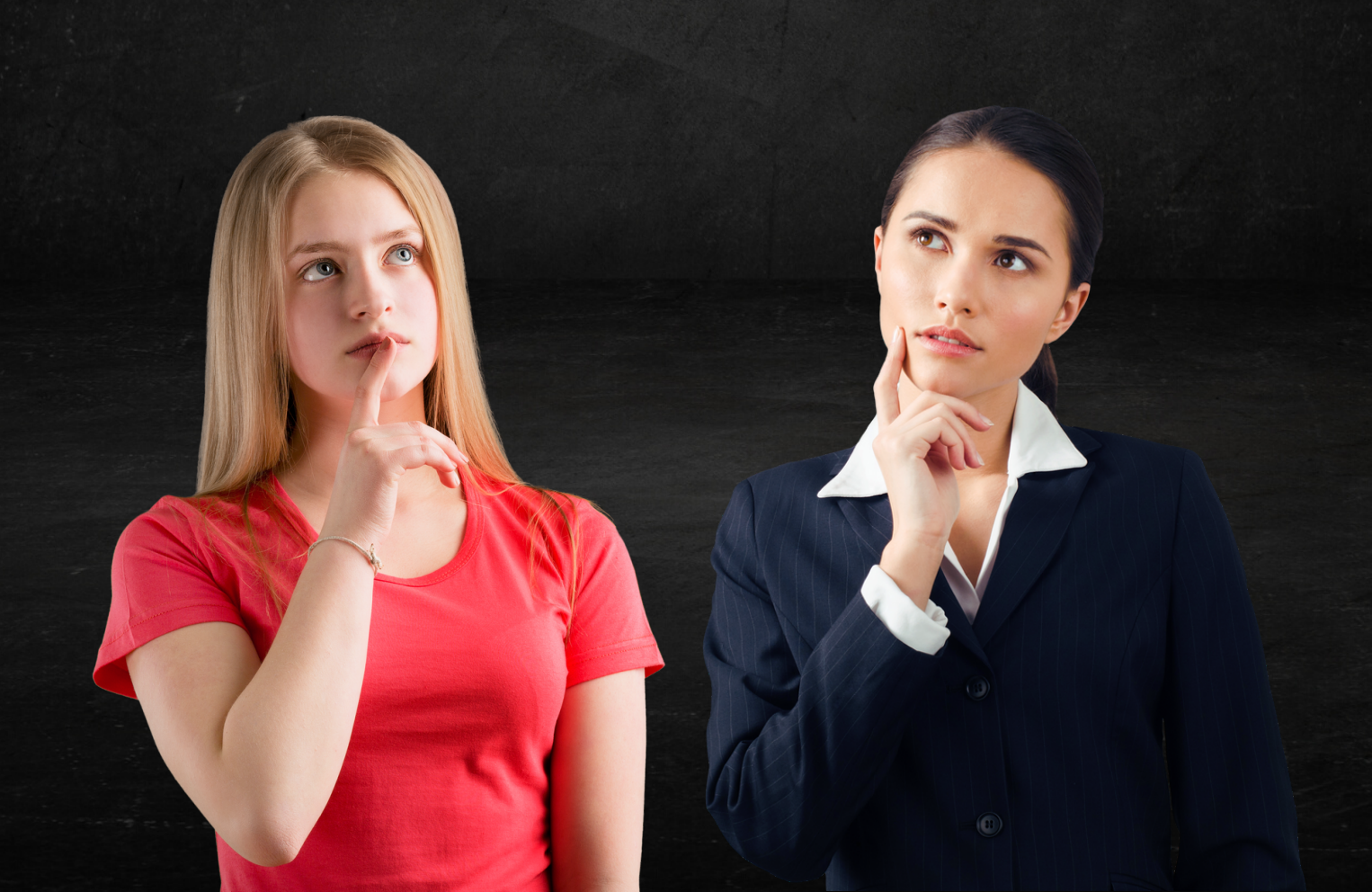

### *CUIDADOS QUE PRECISA TOMAR NESSA FILA*

#### P R É - C O N C L U S Ã O

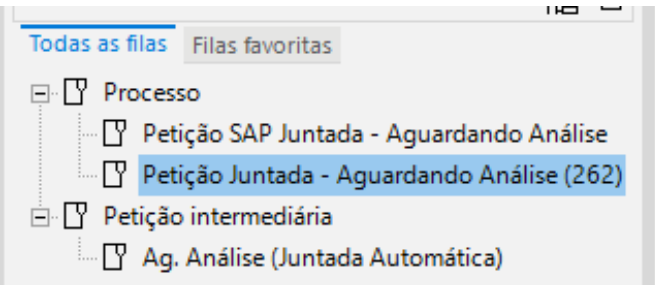

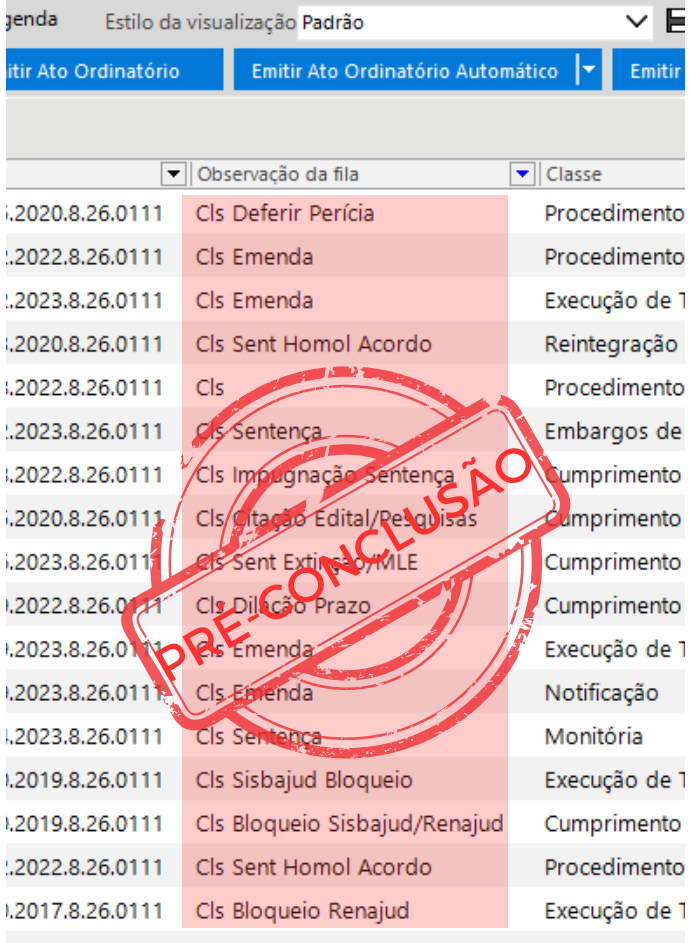

### *A FILA "PETIÇÃO JUNTADA AGUARDANDO ANÁLISE"*

Após o peticionamento do advogado, ocorre a juntada automática e o processo é copiado para a fila "Petição Juntada — Aguardando Análise". Essa fila, em regra, é de responsabilidade do Cartório, que deve triar e movimentar as petições quanto antes. É importante destacar que a permanência das petições nessa fila, após a análise pelo servidor, e quando este constata ser hipótese de ato jurisdicional, é proibida, por caracterizar a prática de préconclusão.

Para evitar essa prática, quando o servidor ler a petição juntada e verificar que, pela natureza do pedido, ela deve ser encaminhada para apreciação do magistrado, o processo deve ser imediatamente movido para uma das filas de conclusão. É importante ressaltar que a Unidade não deve utilizar a coluna "Observação da Fila" para fazer anotações e manter os processos apenas aguardando movimentação nessa fila, pois isso pode caracterizar a prática de préconclusão.

É fundamental atentar-se para evitar situações em que o processo deveria ser encaminhado para análise do juiz, mas permanece parado na fila "Petição Juntada — Aguardando Análise" com anotações na coluna "Observação da Fila". Essa prática é veementemente rechaçada pelo CNJ e pode resultar em sanções disciplinares para a Unidade. Portanto, é essencial que a fila "Petição Juntada — Aguardando Análise" seja bem compreendida e utilizada adequadamente.

### *A FILA "AG. ANÁLISE DO CARTÓRIO"*

RESIDUAL E TRANSITÓRIA

#### *CUIDADOS QUE VOCÊ PRECISA TOMAR NESSA FILA:*

Trata-se de uma fila para a qual os processos são remetidos automaticamente em algumas situações específicas, como é o caso, por exemplo, de quando ocorre o encerramento de uma árvore de pendências. Mas os processos também acabam sendo enviados manualmente pelos usuários, em casos pontuais, quando há a necessidade de encaminhá-lo para uma fila mais específica, por meio dos botões de atividade.

A fila "Ag. Análise do Cartório" deve ser interpretada como uma fila residual e transitória, devendo o cartório se abster de manter processos parados nessa fila desnecessariamente. É uma fila de apoio, utilizada como meio para a execução de determinadas tarefas que não poderiam ser concluídas por meio de outras filas.

Fazendo uma analogia dos processos físicos com os processos digitais, poderíamos comparar a fila "Ag. Análise do Cartório" como se fosse a mesa de trabalho do servidor, onde os processos são colocados, analisados, cumpridos e depois movimentados para locais mais adequados.

Isso significa que não é razoável que os processos digitais fiquem parados na fila "Ag. Análise do Cartório" por um período relativamente longo, mas apenas o tempo necessário para serem analisados os expedientes determinados, movimentando-se o processo para a fila correta, a fim de que os autos retomem a sua marcha processual.

Essa é uma fila de triagem e, como tal, não deve ser utilizada nem para cumprimento, nem para controle de prazo, nem para pesquisa, muito menos para elaboração de minutas, uma vez que para todas essas situações existem filas específicas. Sempre que houver o encaminhamento (manual ou automático) para a fila "Ag. Análise do Cartório", em razão de alguma atividade, deve-se regularizar quanto antes o processo encaminhado.

Orienta-se que a Unidade mantenha o mínimo possível de processos nessa fila de trabalho, regularizando, quanto antes, os processos que forem movimentados pelo Cartório, pelo Gabinete ou automaticamente pelo sistema.

*PÁGINA 08*

### *A FILA "AG. ANÁLISE DO CARTÓRIO - URGENTE"*

A fila "Ag. Análise do Cartório — Urgente", como o próprio nome sugere, deve conter apenas situações que justifiquem um cumprimento mais célere do processo, como a expedição de MLEs, cumprimento de liminar ou qualquer outra medida que esteja diretamente relacionado à urgência.

A Unidade não deve utilizar essa fila para cumprimentos ordinários, sob pena de descaracterizar a finalidade para a qual a fila foi criada. Para isso, as datas de entrada dos processos devem ser recentes, não se mostrando razoável que os feitos fiquem parados, aguardando cumprimento, em uma fila que deveria ser apenas para casos urgentes.

O ARTIGO 1.265 DIZ QUE OS MANDADOS DE LEVANTAMENTO DEVEM SER ENCAMINHADOS PARA ESSA FILA.

A fila "Ag. Análise do Cartório — Urgente" é destinada exclusivamente a processos que requerem uma análise e atenção imediata. Os processos devem ser movimentados para essa fila somente em casos que justifiquem uma resposta célere, sendo que a data de entrada na fila deve refletir a urgência da situação. Manter processos parados nessa fila por um período excessivo vai contra sua finalidade e prejudica o andamento dos processos que realmente requerem atenção imediata.

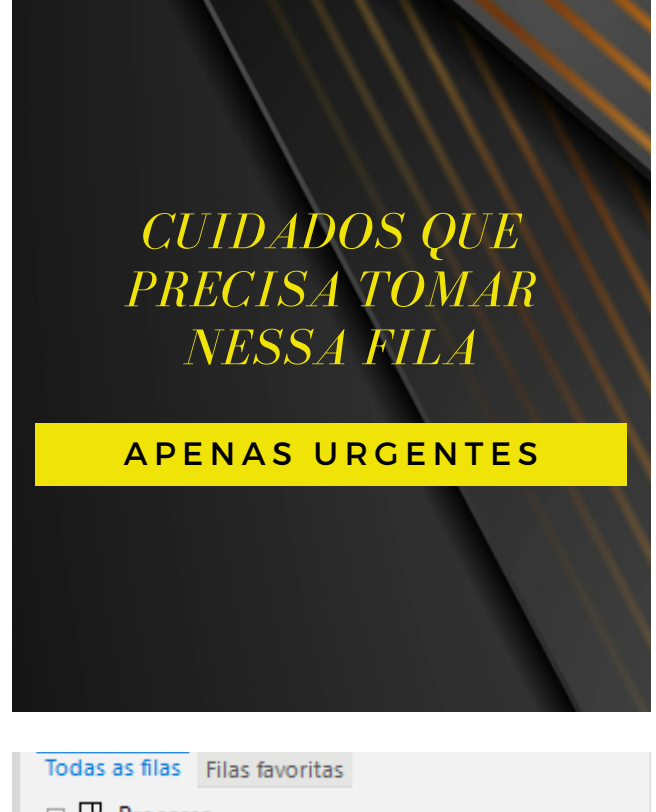

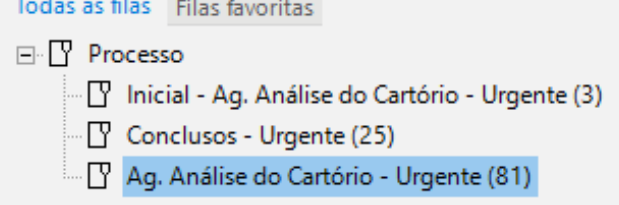

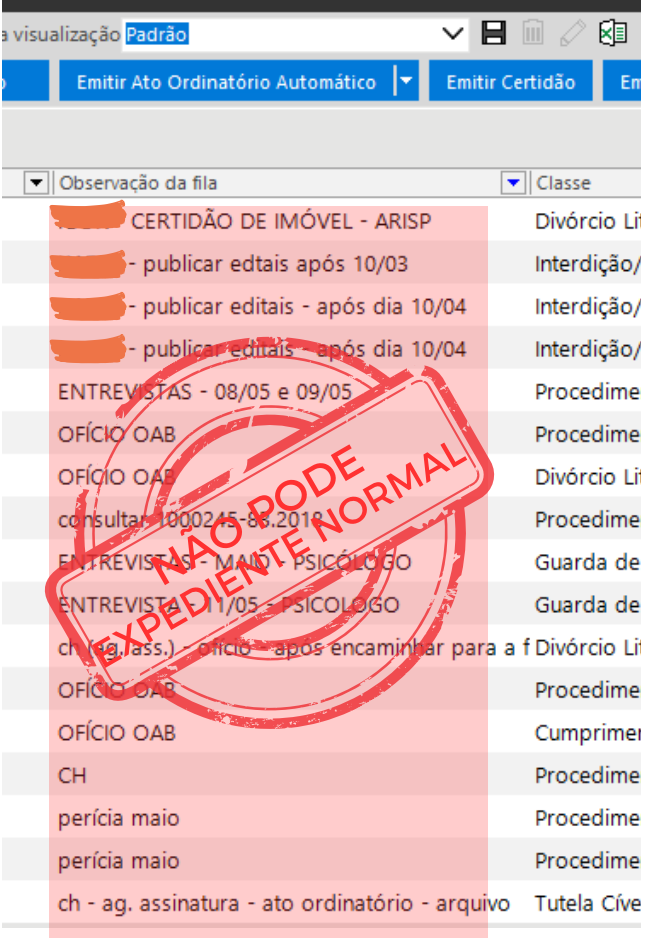

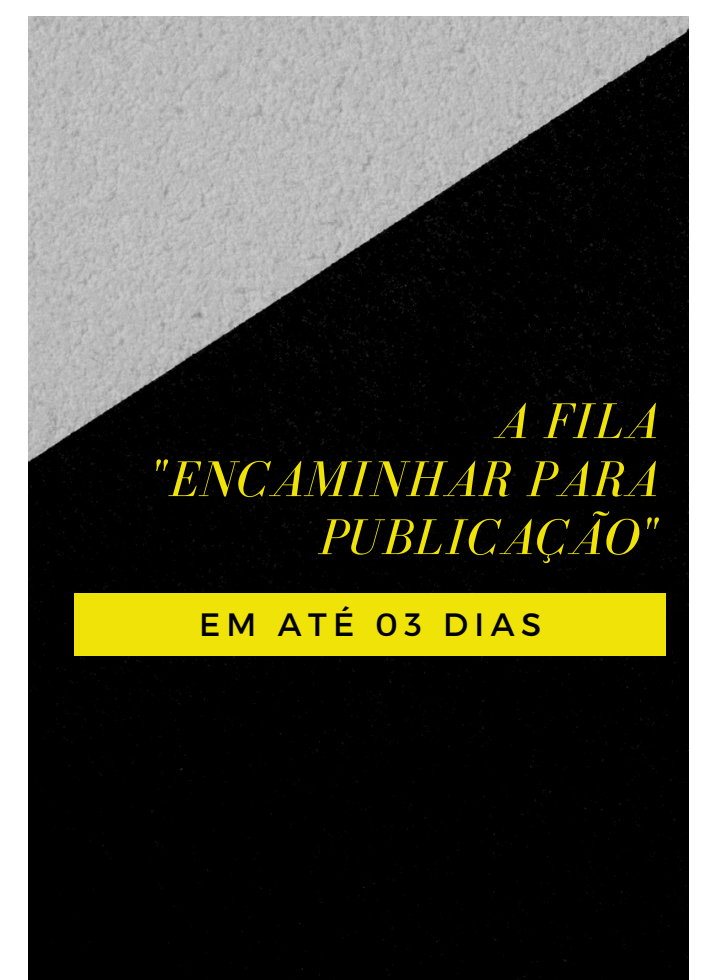

*A FILA "EMISSÃO DE ATO ORDINATÓRIO"*

PRAZO DE 24 HORAS

Para garantir que os processos sejam encaminhados adequadamente ao Diário de Justiça Eletrônico (DJE), mesmo com a funcionalidade de publicação automática implementada, é necessário que o Cartório faça uma verificação periódica da fila "Encaminhar para Publicação". É importante destacar que despachos, decisões, sentenças e atos ordinatórios devem ser enviados ao DJE em até 3 dias, conforme o artigo 133 das NSCGJ. Caso algum processo permaneça nessa fila por mais tempo, por alguma inconsistência no sistema, a Unidade deve tomar as medidas necessárias para regularizá-lo. Dessa forma, é possível evitar que erros de processamento mantenham processos parados indevidamente e garantir o cumprimento dos prazos estabelecidos.

#### CUIDADO NA EMISSÃO DE ATO ORDINATÓRIO PARA O PROCESSO NÃO FICAR PERDIDO.

Sempre que o servidor aciona o botão de atividade "Emitir Ato Ordinatório", os autos são automaticamente encaminhados para a fila "Emissão de Ato Ordinatório", onde permanece até que a emissão do ato seja concluída. Por essa razão, há o risco de processos se acumularem nesta fila, em decorrência de situações que interrompam a emissão do ato.

Nesta fila, também devem ser excluídos (ou regularizados) os processos que não possuem "dependência de objetos", assim como acontece com a fila de "Encerramento do Ato", a fim de que não se corra o risco de o processo ficar perdido.

### *A FILA "AG. DECURSO DE PRAZO" (PROCESSUAL)*

PRAZO PARA O ADVOGADO

#### *CUIDADOS QUE VOCÊ PRECISA TOMAR NESSA FILA:*

A correta utilização da fila "Ag. Decurso de Prazo" processual, popularmente conhecida como "prazão" é importante para que ela não fique sobrecarregada. Deve-se movimentar para essa fila, única e exclusivamente, os processos que necessitam de controle de prazo por conta de alguma publicação no DJE.

Isso significa que o controle de prazo dos documentos secundários (mandados, cartas, ofícios, precatórias e portal) deve ser feito pelos seus respectivos subfluxos. Ou seja, o controle de prazo dos mandados deve ser feito pelo subfluxo "Mandado > Ag. Decurso de Prazo", o controle de prazo das cartas pelo subfluxo "Carta > Ag. Decurso de Prazo" e assim por diante.

A partir do momento em que a Unidade começa a gerenciar melhor o controle do decurso de prazo, separando os expedientes conforme a natureza do documento, torna-se muito mais fácil a certificação em lote dos processos com prazo vencido.

Ainda com relação à utilização da fila "Ag. Decurso de Prazo", orientase a Unidade a não manter processos com prazos excessivamente dilatados (mais de cem dias) nessa fila, sendo preferível encaminhá-los para "Processo Suspenso" com a movimentação "60975 — Autos no Prazo", desde que não haja movimentação mais adequada. A anotação dessa movimentação é importante para que o processo não apareça nas estatísticas de "em andamento sem movimentação há mais de 100/180/365 dias", uma vez que o sistema entenderá que o processo está em andamento, mas na condição de suspensão.

Por fim, na hora de movimentar os processos da fila "Ag. Decurso de Prazo — Publicação" para a fila "Ag. Decurso de Prazo", deve-se inserir sempre a data em que a decisão/despacho/sentença foi disponibilizada no DJE, colocando sempre a quantidade certa de dias para o sistema calcular automaticamente o termo final. A realização desse procedimento é importante para não ocorrerem distorções no vencimento dos prazos.

### **A FILA "AG. DECURSO DE PRAZO - PUBLICAÇÃO**

Quando é feita a publicação da decisão, caso não haja nenhuma providência a ser tomada pelo advogado, basta remover a cópia do processo da fila "Ag. Decurso de Prazo — Publicação".

Para melhor gerenciamento dessas situações, o nome do modelo da decisão deve conter alguma expressão que reflita a ausência de prazo. Por outro lado, se houver alguma providência a ser tomada pelo advogado, o modelo de despacho, decisão, sentença ou ato ordinatório deve conter o prazo de manifestação expresso na nomenclatura para que o responsável por essa fila movimente os processos em lote, sem a necessidade de abrir um a um.

Trata-se apenas de uma fila de triagem para movimentar os processos recém-publicados. Os feitos presentes nessa fila são oriundos da "Certificação da Publicação" e são encaminhados automaticamente no momento da certificação da publicação pelo servidor.

Ressalta-se que essa fila não pode ser utilizada para controle dos prazos, conforme preceitua os artigos 1.254 e 1.255 das NSCGJ, devendo ser analisada diariamente. Por se tratar de uma fila transitória, os processos nela inseridos podem ter duas destinações:

A) Encaminhamento para a fila "Ag. Decurso do Prazo", observadas as datas corretas de início e vencimento do prazo.

B) Encerramento do prazo, nos casos em que não há necessidade de controlar o prazo do advogado.

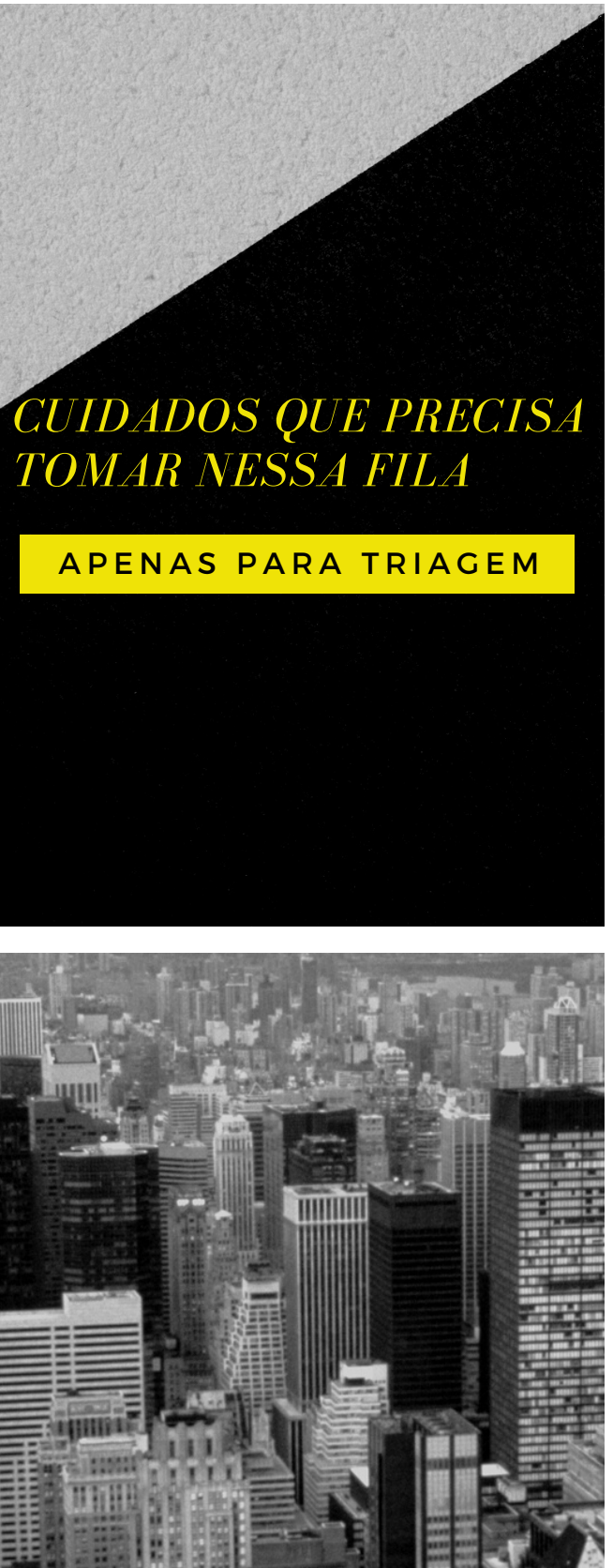

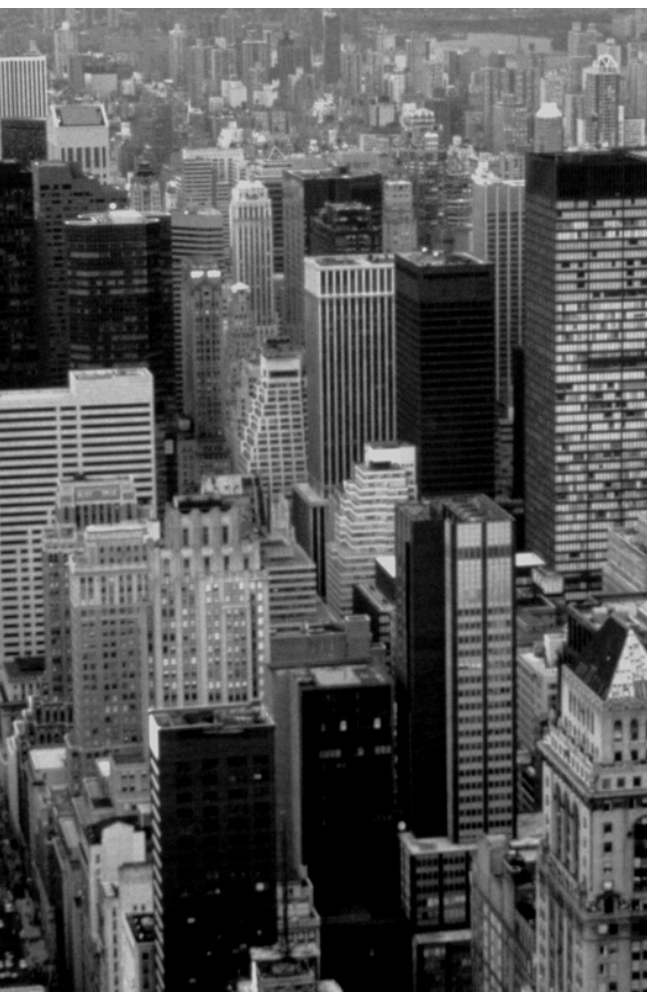

### *A FILA "ENCERRAMENTO DO ATO"*

#### PROCESSOS PERDIDOS

A fila "Ag. Encerramento do Ato" deve ser interpretada apenas como uma fila de depósito ou como uma fila de controle de processos. Ou seja, enquanto houver alguma dependência de objetos, o processo deverá permanecer copiado para essa fila.

Esse fluxo de encerramento do ato foi idealizado para que os processos entrem e saiam automaticamente. A entrada ocorre após a assinatura e liberação nos autos de um documento primário (decisão, despacho, ato ordinatório, sentença ou termo de audiência). A saída ocorrerá quando se encerrarem todos os atos pendentes naquele processo. Se o usuário encerrar o ato corretamente pelo respectivo subfluxo, o sistema retira automaticamente o processo da fila "Ag. Encerramento do Ato".

Todavia, podem ocorrer inconsistências no sistema informatizado, fazendo com que o processo permaneça na fila, mesmo após o encerramento de todas as pendências. Nesse caso, a Unidade deve proceder à limpeza manual da fila, removendo os processos que não tem mais "dependência de objetos".

Orienta-se, ao menos uma vez por mês, carregar a fila toda e agrupar os processos pela coluna "dependência de objetos", para localizar casos de processos que não possuem mais o símbolo do "elo da corrente", excluindo-os da fila, independentemente de estarem ou não copiados para outras filas.

Esclarece-se que a data de entrada do processo na fila, nesse caso específico, não possui qualquer relevância. A única preocupação é conferir se todos os processos alocados no Encerramento do Ato ainda possuem o "elo da corrente" (que simboliza a "dependência de objetos").

Os processos que não possuem mais o elo da corrente, devem ser imediatamente excluídos pelo botão de atividade, pois estarão indevidamente alocados na fila.

Caso o processo sem a dependência de objetos esteja copiado para mais de uma fila, permanecerá na fila em que está copiado. Caso o processo sem o elo da corrente não esteja copiado para nenhuma fila, será encaminhado automaticamente, pelo sistema, para a fila "Ag. Análise do Cartório", após a remoção.

É importante que essa fila seja verificada periodicamente para que não se corra o risco de haver processos "perdidos" no sistema.

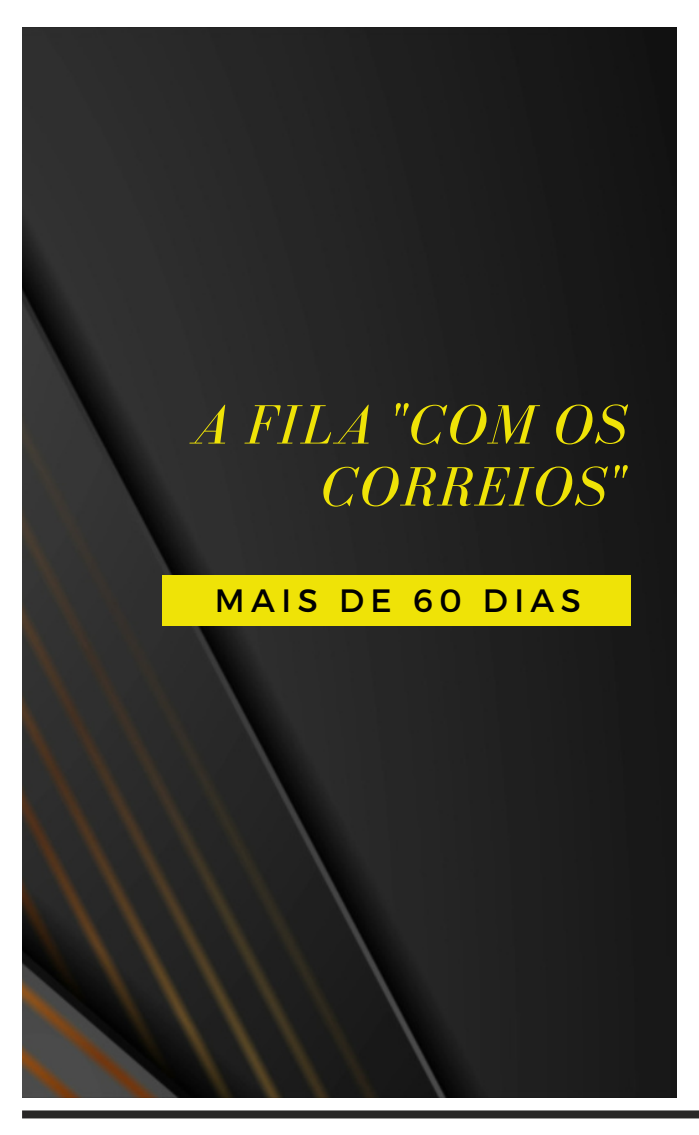

#### **CUIDADOS A SEREM TOMADOS NA FILA "ARS REJEITADOS"**

Essa fila de trabalho se destina às cartas que foram expedidas pelo Cartório, mas não foram encaminhadas aos Correios por algum erro. O que costuma acontecer, na maioria das vezes, é o Escrevente expedir as cartas, por engano, usando um modelo multipaginado.

Por se tratar de uma fila de verificação não usual, pode ocorrer de processos ficarem parados.

Para que isso não ocorra, deve a Unidade verificar periodicamente os processos nessa fila, cancelando o AR e reexpedindo a carta digital (que precisa ser, obrigatoriamente, unipaginada) para encaminhar aos Correios.

#### **CUIDADOS A SEREM TOMADOS NA FILA "COM OS CORREIOS"** *PÁGINA 13*

Embora o Cartório não tenha nenhum controle sobre os ARs não devolvidos que estão em posse dos Correios, deve sempre verificar aquelas situações em que os avisos de recebimento estão demorando para retornar.

É necessário que a Unidade faça uma verificação periódica no subfluxo "Cartas > Com os Correios", a fim de localizar processos que aguardam a devolução do Aviso de Recebimento — AR há mais de 60 (sessenta) dias.

Caso seja identificado algum processo nessa situação, deve-se proceder ao cancelamento da carta expedida para reemiti-la, conforme a necessidade, dando andamento ao feito, nos termos do Comunicado SPI n.º 34/2015.

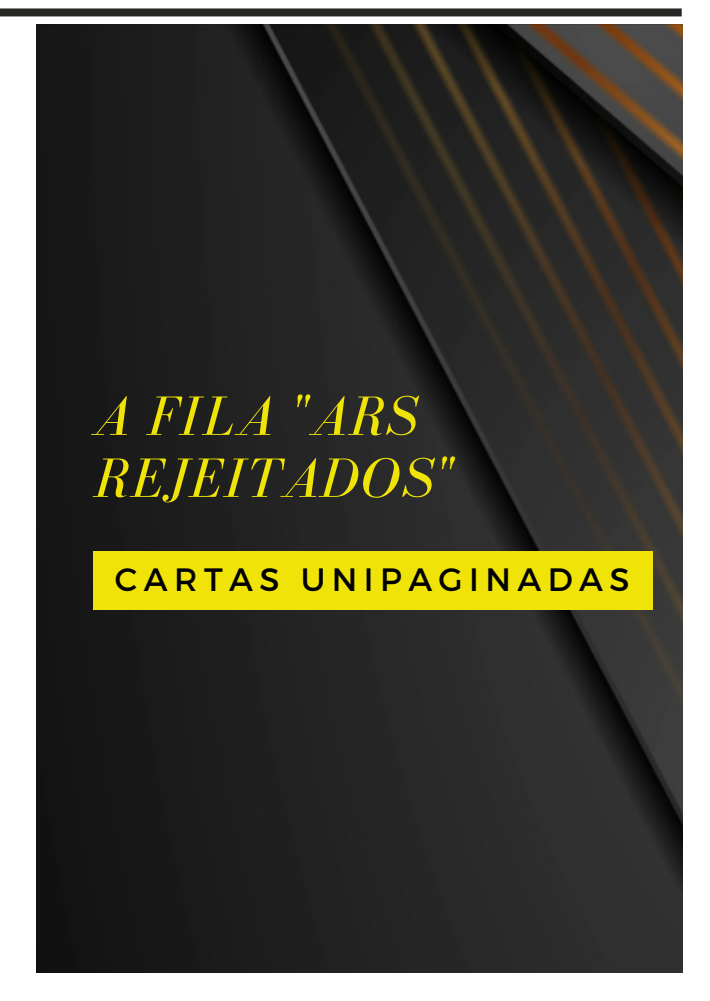

### *A FILA "PROCESSO ARQUIVADO"*

LANÇAR MOVIMENTAÇÃO

A fila "Processo Arquivado" deve conter única e exclusivamente processos que estejam na situação de suspenso ou extinto. Assim, qualquer processo com a situação em andamento, nessa fila, deve ser regularizado, lançando-se a movimentação correta ou retirando-o da fila.

É comum encontrar feitos que se encontram com a situação em andamento nessa fila, mas isso ocorre porque, no momento do arquivamento, não houve o lançamento correto da movimentação de baixa ou suspensão.

A Unidade deve se atentar para fazer a verificação periódica dos processos arquivados, verificando os feitos que estejam sem a movimentação adequada de extinção ou suspensão.

Para isso, deve utilizar a funcionalidade "Filtro de Conteúdo", selecionando a "Situação do Processo" como "Em Andamento" e clicar no botão "Aplicar".

Essa funcionalidade (Filtro de Conteúdo) permite que o sistema faça uma varredura na fila toda, sem a necessidade de carregá-la completamente, economizando tempo e evitando um trabalho desnecessário.

O lançamento da movimentação correta nos processos arquivados é importante, não apenas para a Unidade que gerencia melhor o seu acervo, mas também para o jurisdicionado que não terá problemas na hora de solicitar uma certidão de objeto e pé ou verificar a situação de determinado processo.

Importante que a Unidade estabeleça metas para arquivar mais processos do que a média distribuída mensalmente, a fim de que o acervo vá diminuindo gradativamente.

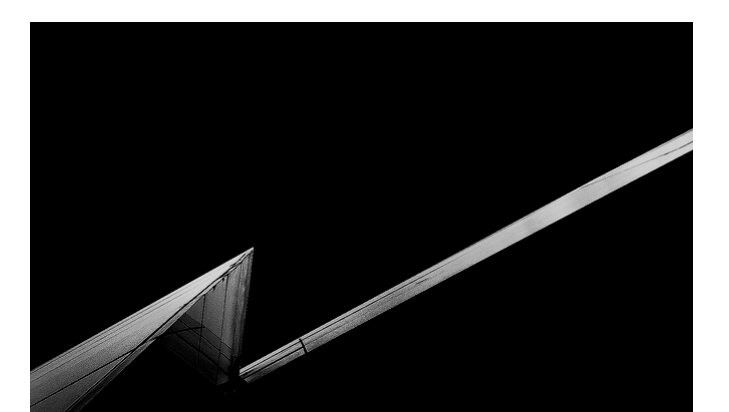

### *CUIDADOS QUE PRECISA TER NESSA FILA*

#### AUDIÊNCIAS SEM DATA

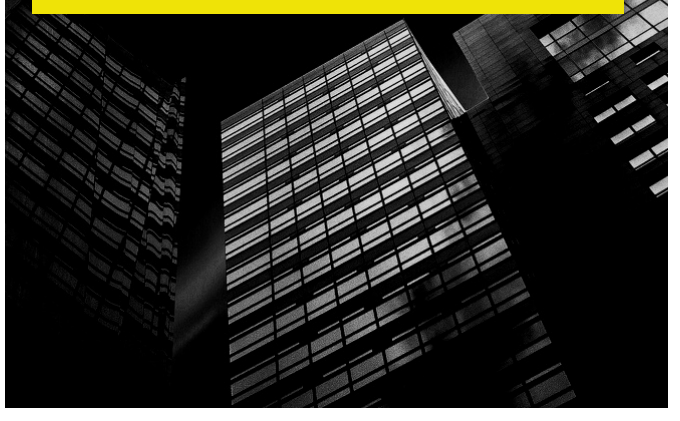

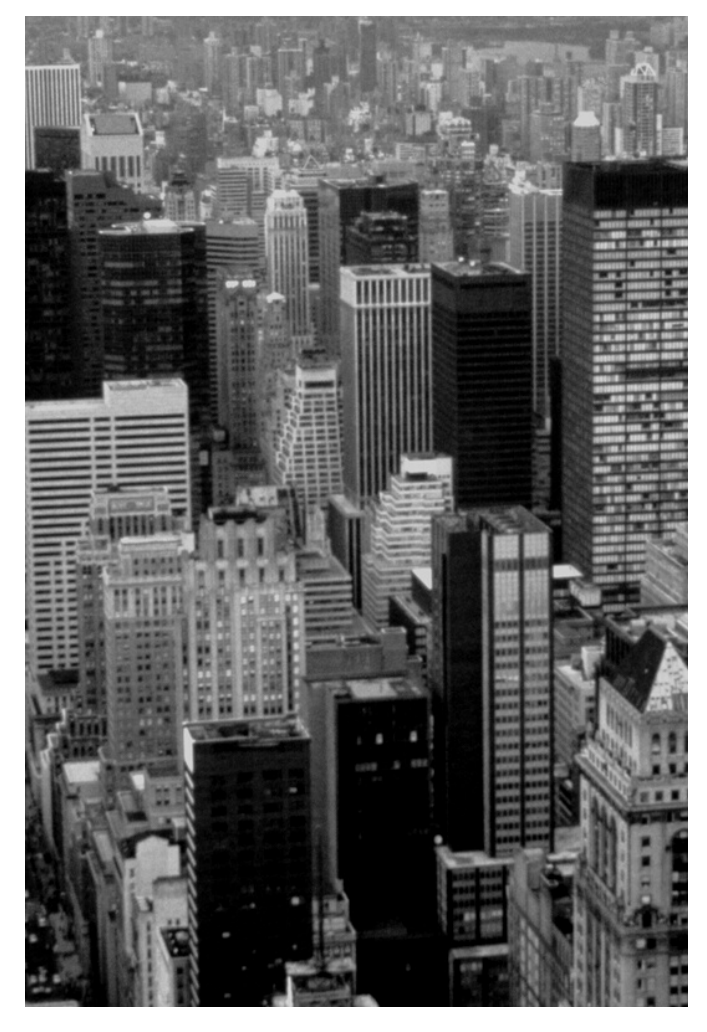

### *A FILA "AG. AUDIÊNCIA*

Todos os processos que aguardam a realização de audiência, cujas datas já foram reservadas na pauta, são copiados para a fila específica denominada "Ag. Audiência".

Só que, eventualmente, pode ocorrer de permanecerem processos na fila "Ag. Audiência" sem a data do evento, ou seja, processos que estão sem a data da audiência anotadas no sistema e, portanto, indevidamente na fila.

Essa situação pode ocorrer porque a audiência já foi realizada, ou porque a audiência foi redesignada para outro dia e não houve anotação da nova data, ou porque a audiência foi cancelada ou simplesmente porque não há audiência marcada.

A Unidade deve monitorar, periodicamente, essa fila de trabalho para identificar eventuais processos parados na fila sem necessidade.

Para fazer essa verificação, é necessário entrar na fila "Ag. Audiência", inserir a coluna "Data da Audiência", filtrar todos os processos que estejam com a data da audiência em branco e removê-los da fila.

Esse procedimento é importante para haver um melhor gerenciamento da pauta, evitando que os processos fiquem perdidos, sem movimentação no sistema.

A Unidade não pode esquecer, também, de atualizar a situação da audiência na pauta, mudando 'status' de pendente para realizada, redesignada ou cancelada, sempre que decorrer a data.

### **OUTROS CUIDADOS A SEREM TOMADOS NO USO DO SAJ**

Além de conhecer a função específica de cada fila de trabalho no sistema, ou seja, a razão pela qual determinadas filas foram criadas, existem outros cuidados que a Unidade deve observar quando estiver manuseando os processos digitais ou quando precisar fazer anotações de processos físicos. Vamos ver algumas dessas situações?

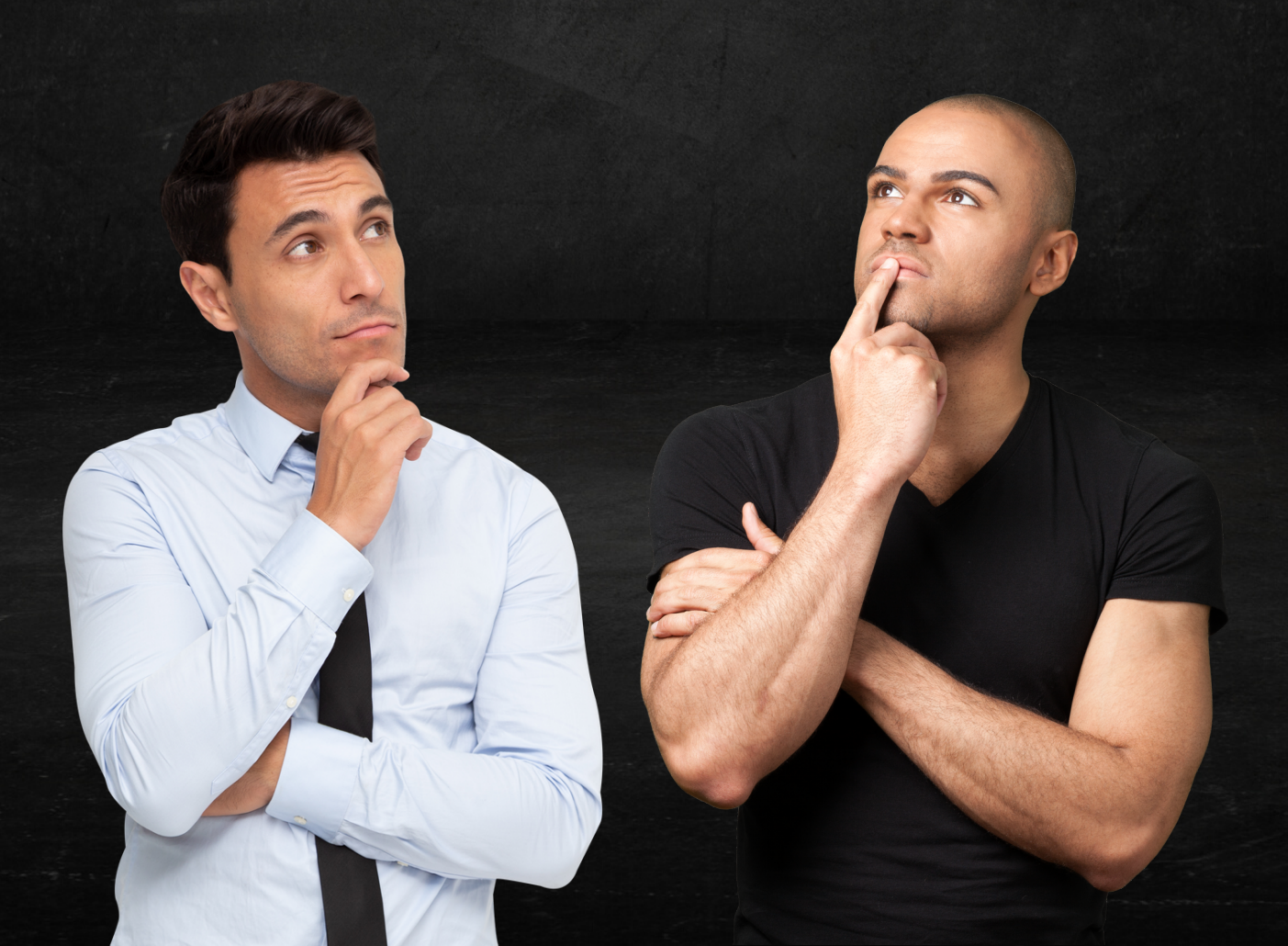

### CARGAS ANTIGAS ABERTAS NO SAJ

Embora os processos físicos estejam com seus dias contados, ainda demorará um tempo até sua completa eliminação dos Cartórios Judiciais. Enquanto houver processos físicos em andamento, haverá também a necessidade de se fazer carga no sistema.

Ocorre que muitas dessas cargas permanecem indevidamente abertas, seja porque o destinatário não recebeu a carga, seja porque o destinatário não devolveu o processo ou porque o Cartório não deu baixa no momento da devolução. O fato é que, em muitas Unidades, são identificadas pendências de cargas abertas com datas muito antigas.

Há duas maneiras de localizar as cargas antigas abertas no sistema. A maneira mais fácil é consultando a aba "processos em carga", no Gerencial da Vara, onde a Unidade tem a possibilidade de visualizar os locais para os quais os processos foram encaminhados, bem como a quantidade de dias de atraso.

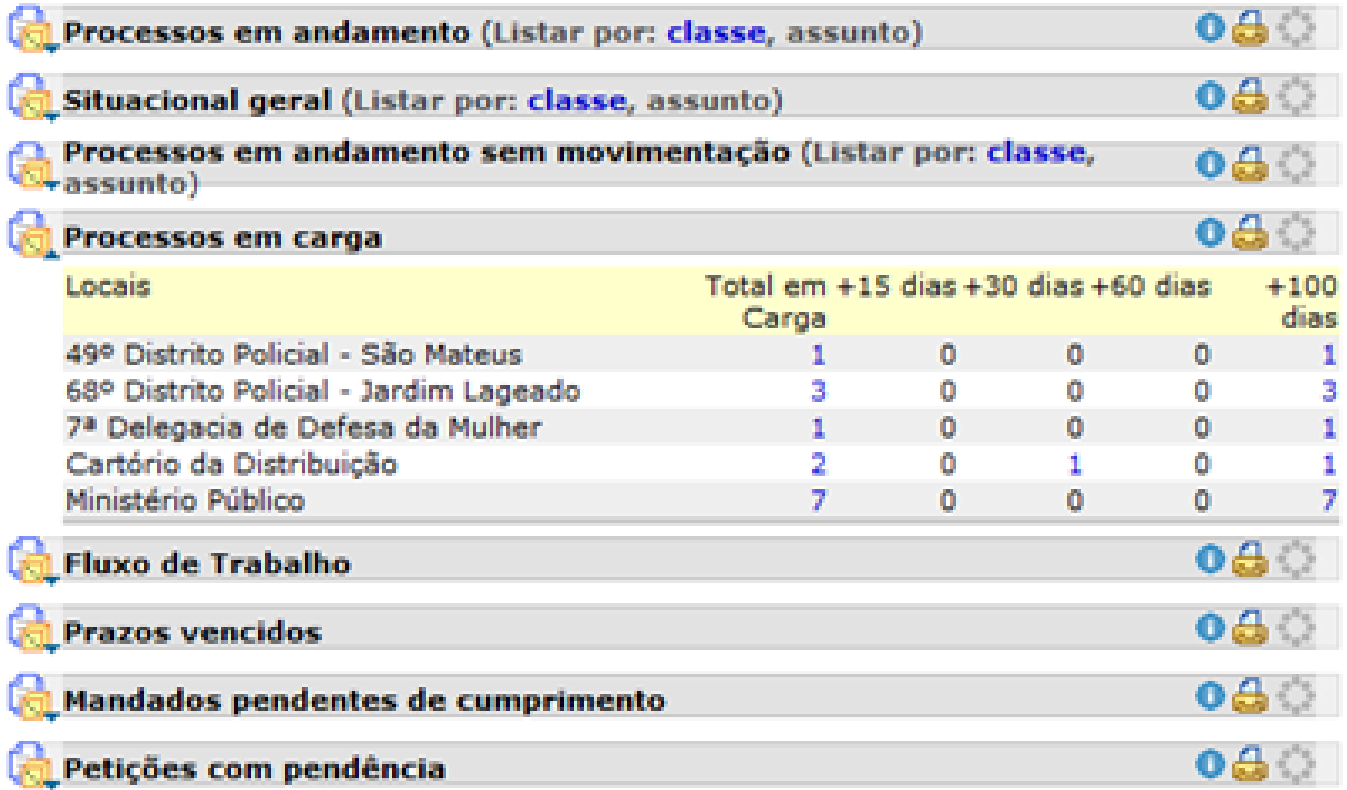

Ocorre que o Gerencial da Vara nem sempre aponta as cargas muito antigas que constam eventualmente abertas no sistema. São cargas que, provavelmente, devem ter sido abertas antes de terem sido criadas ou modificadas as movimentações específicas para cargas.

Para localizar essas cargas mais antigas, a Unidade precisa fazer uma consulta avançada no SAJ por meio do menu "Carga", selecionando a opção "Consulta de Processos e Petições em Carga".

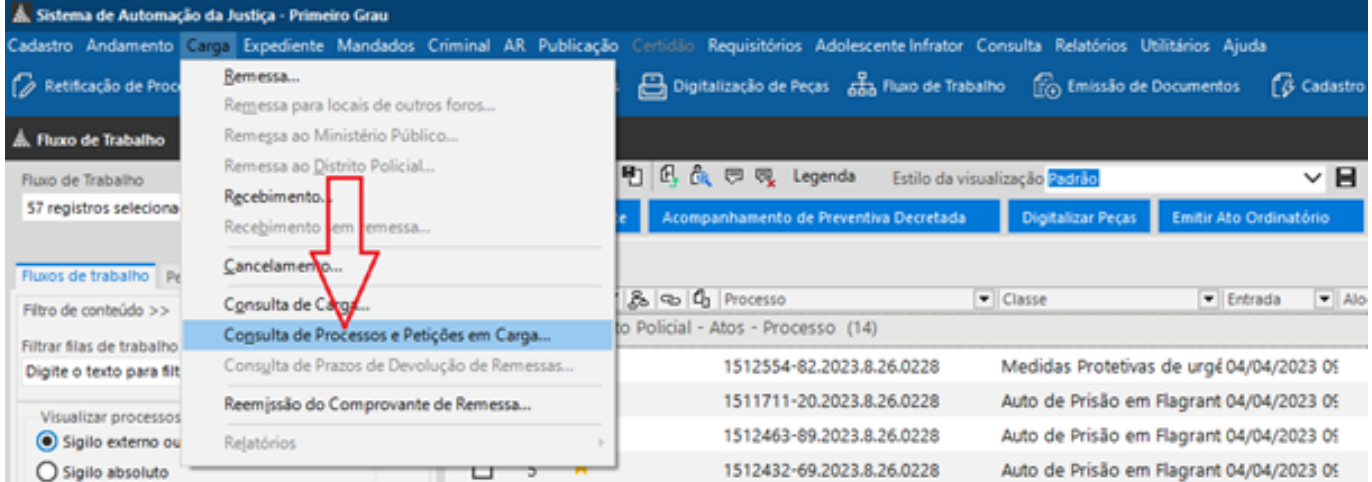

Em seguida, deve-se selecionar o Cartório e preencher o campo "**Tipo de local destino**" e o campo **"Listar somente processos/petições com 1 dia em carga com o local destino":**

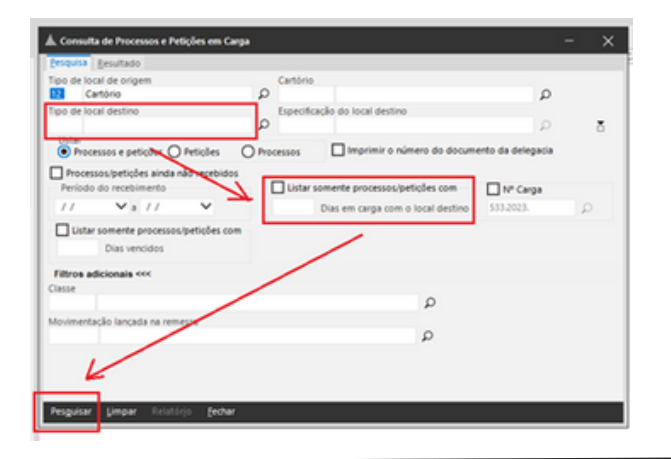

Caso haja cargas abertas, o sistema irá gerar um relatório com todos os processos em carga, incluindo a data de envio e recebimento pelo destinatário.

**OBS**: Outra consulta que a Unidade pode fazer, na mesma janela de "Consulta de Processos e Petições em Carga" é deixar em branco o "Tipo de local destino" e selecionar a opção "Processos / petições ainda não recebidos".

### PETIÇÕES INTERMEDIÁRIAS AGUARDANDO CADASTRO

Muitas vezes ocorre de permanecerem petições antigas aguardando cadastro no SAJ, tanto na modalidade "balcão", como na modalidade "internet". A Unidade deve se atentar para verificar periodicamente, no menu "Cadastro > Petições Intermediárias Aguardando Cadastro", eventuais petições que estejam nessa condição.

É comum encontrarmos petições antigas nessa fila de trabalho e isso acontece porque, no momento da juntada da petição no processo físico, não houve o cadastramento efetivo do documento no sistema. Com isso, o processo físico acaba tendo andamento, mas mantém uma pendência de cadastro na fila

"Petição Intermediária Aguardando Cadastro".

Constatadas petições antigas aguardando cadastro, o Cartório deve fazer um acurado levantamento dos processos físicos para verificar até que data as petições foram efetivamente juntadas aos autos, estabelecendo uma "data de corte" e, em seguida, abrir chamado junto à STI para limpeza no sistema de todas as petições com datas anteriores ao corte estabelecido, nos termos do Comunicado CG nº 817/2021.

### UTILIZAÇÃO DA COLUNA "OBSERVAÇÃO DA FILA"

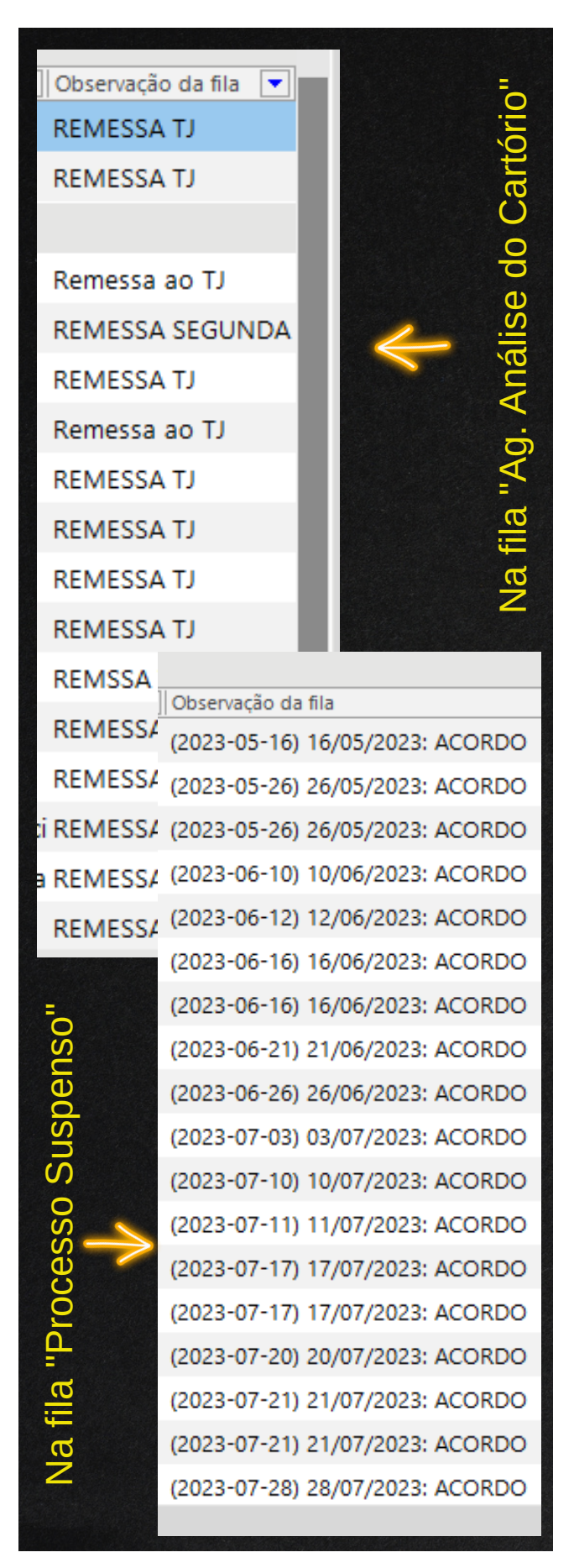

Há uma coluna no SAJ que, por padrão, está visível apenas em algumas filas do sistema, mas pode ser facilmente adicionada nas demais. Para isso, basta clicar com o botão direito no cabeçalho e selecionar a opção "inserir coluna".

Fazendo isso, abrirá uma caixa de seleção onde o servidor deverá arrastar a opção "observação da fila" até o cabeçalho das colunas e soltar.

A utilização dessa coluna "observação da fila" é importante, principalmente nas filas em que existe uma grande quantidade de processos a serem triados, desde que o Cartório tome o cuidado de inserir sempre anotações padronizadas nessa coluna.

Verifica-se, contudo, que muitas Unidades acabam não padronizando as anotações quando usam essa coluna, dificultando a aplicação dos filtros para agrupar os processos e analisá-los em lote.

A Unidade pode se beneficiar muito da utilização da coluna "observação da fila" no subfluxo de "Processo Suspenso", desde que as anotações sejam inseridas de maneira padronizada, informando o motivo da suspensão e a data da próxima verificação, para o Cartório conseguir manter um controle mais rigoroso e gerenciar melhor os processos suspensos.

Essa coluna da "observação de fila" também deve ser preenchida quando forem identificados erros de processamento no sistema que mantêm processos presos nas filas de trabalho.

Nesse caso, o Cartório precisa anotar, na coluna, o número do chamado e a data em que entrou em contato com a STI, para constar que a Unidade está ciente daquele erro de processamento que manteve o processo preso na fila.

### A IMPORTÂNCIA DA VERIFICAÇÃO E COBRANÇA DAS CUSTAS

No âmbito do sistema judiciário paulista, as taxas judiciárias desempenham um papel essencial para o contínuo aprimoramento das atividades voltadas para a população. Esses recursos não apenas contribuem para a manutenção e melhoria das estruturas físicas dos fóruns, mas também para a contratação de estagiários, a instalação de novas varas e a aquisição de sistemas e equipamentos de informática mais eficientes.

Em primeiro lugar, é fundamental compreender que os valores arrecadados com as taxas judiciárias são direcionados para diversas áreas que impactam diretamente no funcionamento do sistema de Justiça. Desde a manutenção dos prédios dos fóruns até a compra de equipamentos tecnológicos, esses recursos são investidos de maneira a garantir um ambiente adequado tanto para os servidores e profissionais que atuam na área jurídica quanto para os cidadãos que buscam resolver suas demandas judiciais.

Além disso, é importante destacar que a legislação pertinente às taxas judiciárias está sujeita a atualizações periódicas. Recentemente, a Lei N° 11.608, de 29 de dezembro de 2003, teve seus percentuais ajustados conforme o Comunicado Conjunto nº 951/2023, exigindo dos servidores uma atenção especial para as novas determinações legais. Inclusive, uma inovação relevante trazida por esta lei é a obrigatoriedade da atualização monetária do valor da causa para o cálculo da taxa judiciária, em qualquer fase do processo, conforme estabelecido no parágrafo 12 do artigo 4º.

Para auxiliar no cálculo correto das taxas judiciárias, foi desenvolvida uma planilha específica que pode ser acessada por todos os servidores do Tribunal de Justiça no endereço eletrônico "[https://www.tjsp.jus.br/Prime](https://www.tjsp.jus.br/PrimeiraInstancia/CalculosJudiciais/) [iraInstancia/CalculosJudiciais/"](https://www.tjsp.jus.br/PrimeiraInstancia/CalculosJudiciais/). Essa ferramenta, elaborada com base na legislação em vigor e na jurisprudência predominante, serve como um guia para a realização dos cálculos. No entanto, é crucial ressaltar que, em caso de decisão judicial divergente às orientações da planilha, o cálculo deverá seguir a determinação do magistrado.

É imprescindível que os cartórios verifiquem e certifiquem nos autos se há ou não custas a recolher, antes de arquivá-los definitivamente, devendo, se o caso, intimar as partes para efetuarem o pagamento, conforme previsto no artigo 1.098 das NSCGJ. Ressaltando que, após a intimação da parte devedora, se o pagamento não for efetuado no prazo de 60 (sessenta) dias, deverá ser extraída certidão para fins de inscrição da dívida ativa, nos termos do parágrafo 2º do referido artigo.

Em síntese, as taxas judiciárias desempenham um papel fundamental na garantia do acesso à Justiça e na eficiência do sistema judiciário paulista. É essencial que todos os envolvidos estejam cientes da importância desses recursos e atuem de forma responsável para assegurar sua correta aplicação e fiscalização, contribuindo assim para um sistema judiciário melhor paramentado e mais eficaz.

### DA QUEIMA (INUTILIZAÇÃO) DAS GUIAS DARE

Conforme dito acima, a prestação jurisdicional, notadamente na esfera cível, é realizada mediante o pagamento de custas. Para realizar o pagamento, os advogados ou as partes podem emitir, por conta própria, a guia de recolhimento necessária.

Embora existam três termos comumente utilizados como sinônimos: custas, taxas judiciárias e despesas processuais, elas possuem definições e naturezas distintas no âmbito jurídico brasileiro. Compreender as diferenças entre esses termos é fundamental para entender os encargos financeiros envolvidos em um processo judicial.

Custas é um termo mais abrangente, utilizado para designar quaisquer pagamentos efetuados em decorrência de um processo, tais como: emolumentos, honorários periciais, encargos pecuniários, despesas com citações e intimações, etc.

No entanto, para melhor compreensão, as custas podem ser divididas em "taxa judiciária" e "despesa processual". A diferença entre essas duas é que a taxa judiciária possui natureza tributária, pois são valores devidos ao Estado como remuneração pela prestação de um serviço público.

A "despesa processual", por sua vez, não possui natureza tributária, embora possa ser cobrada no bojo dos autos. São valores devidos a terceiros por eventuais serviços prestados, como é o caso das cartas com aviso de recebimento (cujo serviço é realizado pelos Correios),

das intimações e citações via mandados (cujo serviço é prestado pelos Oficiais de Justiça), dos honorários dos peritos, publicações de editais, etc...

Essa explicação se faz necessária porque a taxa judiciária é recolhida mediante o pagamento em guia DARE e vai diretamente para os cofres do Tesouro da Fazenda Estadual. Por outro lado, as despesas processuais são recolhidas mediante o pagamento em guias FEDTJ e vão diretamente para os cofres do Tribunal de Justiça.

Alguns anos atrás, o Estado devolvia para o TJSP 75% do total recolhido mediante taxa judiciária (os recolhimentos em guias DARE). Mas atualmente a devolução é integral (100% dos valores recolhidos em guia DARE são revertidos para o custeio do Tribunal de Justiça).

Por conta disso, as Unidades Judiciais devem fiscalizar e certificar nos autos a inutilização de todas as guias DARE, a fim de que elas não sejam juntadas em outros processos. Essa certificação é obrigatória e deve ser realizada pela serventia logo após a juntada nos autos do comprovante de pagamento.

Esclarece-se ainda que, embora tenha sido implementada a funcionalidade de "queima automática" das guias, permanece a necessidade, por ora, da conferência pelo Cartório e certificação nos autos, nos termos do artigo 1.093, § 6º, das NSCGJ.

*PÁGINA 22*

### DA LIMPEZA PERIÓDICA DAS FILAS DE TRABALHO

Reforça-se a necessidade de se verificar periodicamente, ao menos uma vez por mês, todas as filas de trabalho do SAJ, não apenas o subfluxo processual, mas também os subfluxos dos documentos, a fim de identificar eventuais sujeiras no sistema, ou seja, processos copiados desnecessariamente para outras filas.

A Unidade deve se atentar que existem determinadas filas no sistema que não são utilizadas pelos servidores e, por conta disso, acabam acumulando sujeiras que, com o decorrer do tempo, precisam de uma limpeza periódica. É o caso, por exemplo, das filas "Em Elaboração", "Ag. Emissão", "Ag.

Encerramento do Ato", "Ag. Cumprimento", dentre outras.

O ideal é que a limpeza da fila ocorra sempre que houver análise do processo pelo escrevente. Por conta disso, orientase o servidor a trabalhar sempre exibindo as "informações do fluxo", quando estiver manuseando os autos digitais, para poder ter uma visão panorâmica das filas onde o processo está copiado. Dessa maneira, o Escrevente ou o Assistente terão condições de excluir imediatamente o processo das filas em que ele estiver copiado desnecessariamente, fazendo a limpeza no momento da análise.

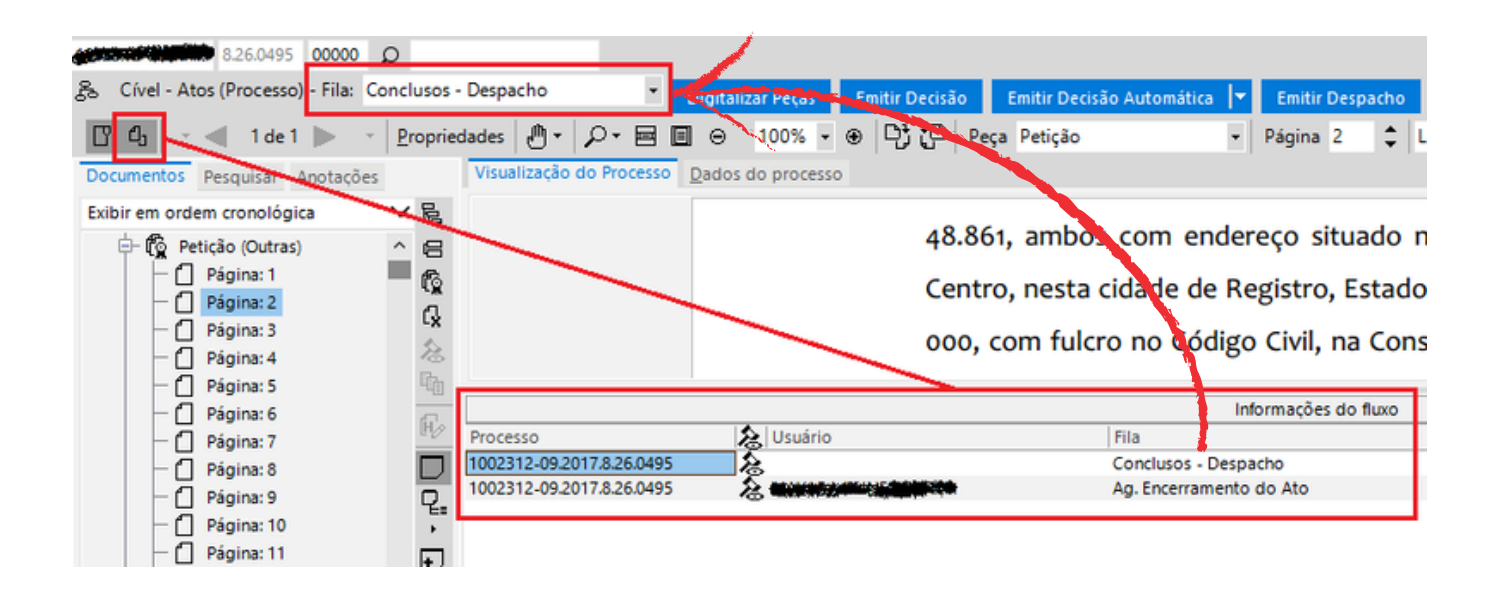

Note, na imagem acima, que também há a possibilidade, em algumas situações, de limpar as filas, clicando na parte superior "Fila" e alternando para a fila que deseja remover, por meio dos botões de atividades (botões azuis).

Por exemplo, se o processo está copiado desnecessariamente na fila "Ag. Análise do Cartório", basta selecionar a fila e clicar no botão de atividade "Remover Cópia" que o sistema se encarregará de excluir o processo da fila.

Embora os processos digitais possam estar em duas ou mais filas ao mesmo tempo, na maioria das situações cada processo precisará estar em apenas uma ou duas filas, dependendo da etapa em que se encontre. Por isso, é importante que cada servidor adquira o hábito de limpar sempre as filas dos subfluxos de trabalho, em cumprimento ao artigo 1.236 das NSCGJ, removendo os atos e as cópias feitas sem necessidade.

A limpeza deve ser feita em cada uma das filas de trabalho, tanto dos subfluxos de processos, quanto dos subfluxos de documentos, ordenando-as pela data mais antiga e verificando os processos que se encontram parados ou cuja situação processual se mostrar incompatível com a fila em que se encontra.

Por isso, para que a limpeza se torne mais simples e rápida, é importante que todos os servidores se empenhem em evitar acúmulos e cópias desnecessárias de processos nas filas, limpando-as constantemente à medida que os processos são analisados, cabendo a cada um encerrar as pendências e regularizar os autos que estejam sob sua análise.

Ao adotar esse hábito, o Ofício não apenas terá um acervo de processos mais organizado nas filas de trabalho, mas também experimentará uma melhoria significativa na velocidade de carregamento do sistema.

Isso ocorre devido à redução substancial na quantidade de dados armazenados desnecessariamente, o que também irá refletir no desempenho do SAJ.

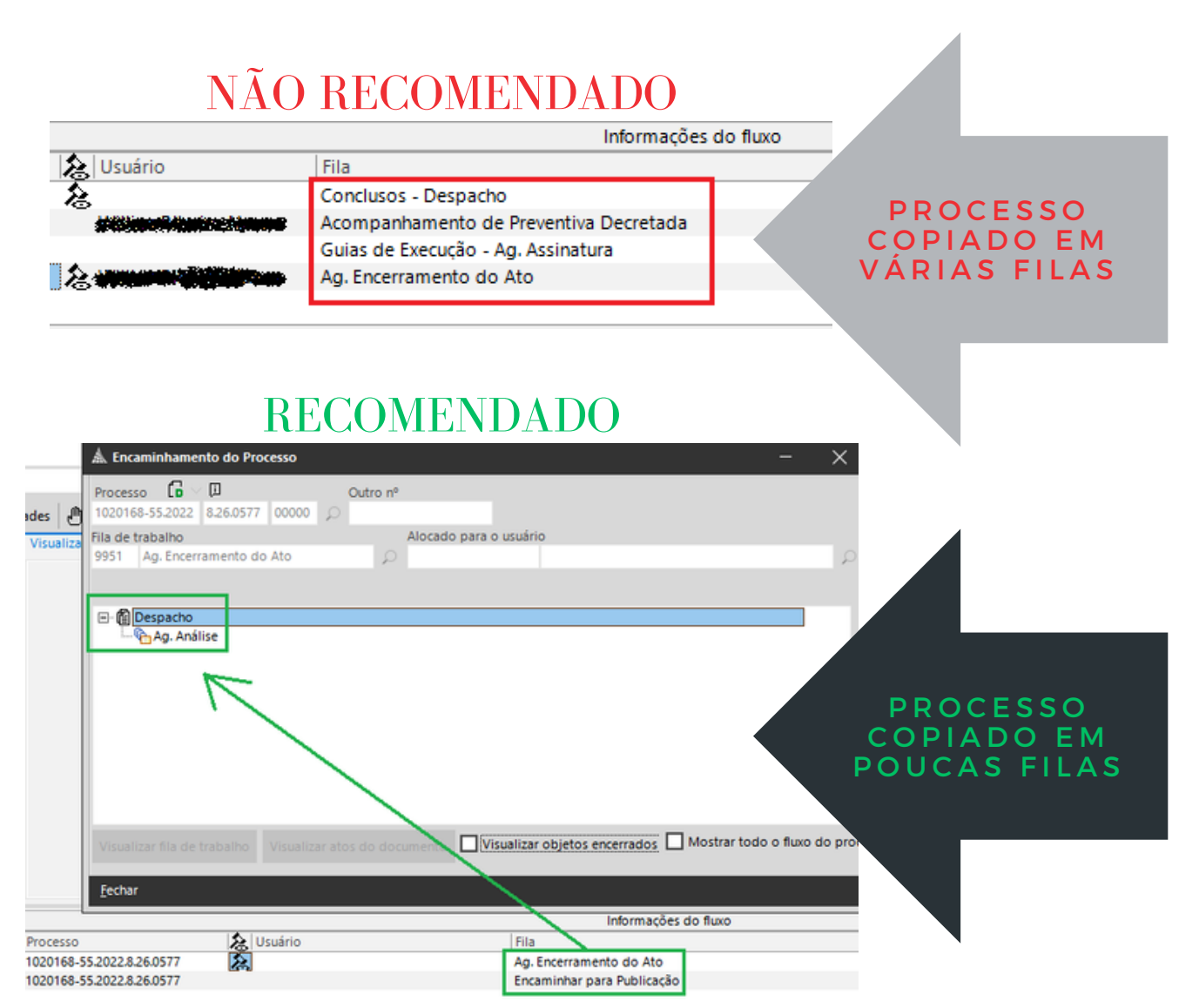

### **PONTOS A SEREM OBSERVADOS NO GERENCIAL DA VARA**

O Gerencial da Vara é uma excelente ferramenta para os gestores terem uma noção da situação da Unidade. Este recurso permite que sejam rapidamente identificados setores problemáticos, tanto nas filas do Cartório, quanto nas filas do Gabinete.

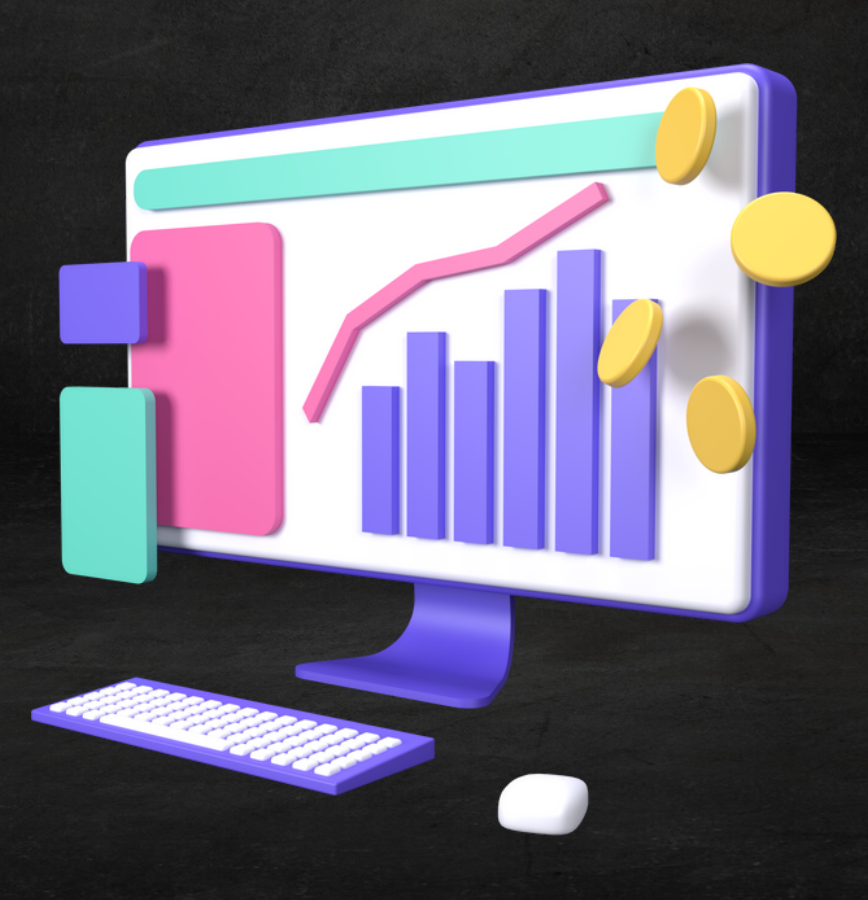

### INTRODUÇÃO

Apesar do excesso de informações disponíveis no Gerencial da Vara, alguns dados se tornam mais relevantes e devem ser verificados com maior frequência. É o caso dos "processos conclusos há mais de 60 dias úteis" e dos "processos em andamento sem movimentação" há mais de 100 dias.

Através do Gerencial da Vara, a pessoa interessada pode gerar uma relação com todos os processos que estejam nessas situações, o que facilita sobremaneira a identificação dos autos a serem regularizados.

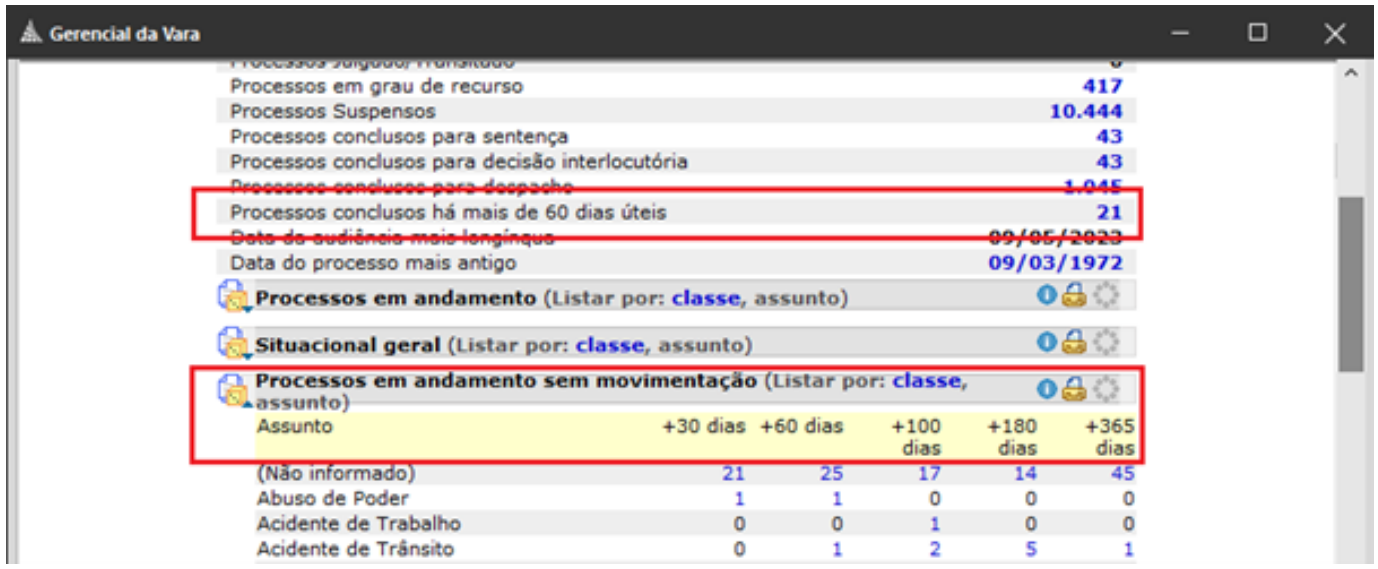

### PROCESSOS CONCLUSOS HÁ MAIS DE 60 DIAS ÚTEIS

Com relação aos processos conclusos há mais de 60 dias úteis, orienta-se a verificar não apenas o atraso, mas eventuais situações em que o processo pode ficar travado na conclusão por inconsistências no sistema.

Para identificar tais ocorrências, a serventia deve abrir a relação gerada pelo SAJ, dos processos conclusos há mais de 60 dias úteis, agrupando-os de duas maneiras diferentes: a) clicando no cabeçalho da "data da entrada" para agrupar os processos em ordem cronológica e verificar se os mais antigos estão realmente conclusos e; b) clicando no cabeçalho da última movimentação, para agrupar as movimentações idênticas e facilitar na visualização para identificar se há alguma movimentação que seja estranha à conclusão.

Uma das situações que provoca inconsistência no sistema é quando o Cartório ou o Gabinete expedem "atos ordinatórios" em processos nas filas de conclusão. Nesse caso, embora tenha sido expedido um "ato ordinatório", o processo permanecerá concluso até receber alguma movimentação típica de magistrado.

Outra situação que costuma gerar erros de processamento é quando o sistema "encavala" conclusões. Por exemplo, se o processo está copiado na fila "petição juntada" e também na fila de decurso de prazo e as pessoas responsáveis por essa fila mandam o processo duas vezes para a conclusão, quando o magistrado assinar o ato decisório, o sistema acaba removendo apenas a última conclusão, mas mantém a conclusão anterior.

Ao identificar processos presos na conclusão, se já houve movimentação posterior, deve a Unidade abrir a funcionalidade da "Movimentação Unitária", buscar o processo que está com problema, encontrar a data do ato decisório que está mantendo o processo preso na conclusão e excluir a movimentação. Ressalta-se, contudo, que para excluir essa movimentação, é necessário possuir perfil de chefe.

**Observação** — O uso dessa funcionalidade (de excluir a movimentação) é registrado em log de auditoria e informado automática e mensalmente à CGJ. O Cartório não deve jamais excluir a movimentação de conclusão fora da hipótese acima descrita.

### PROCESSOS EM ANDAMENTO SEM MOVIMENTAÇÃO

O Gerencial da Vara consegue catalogar todos os processos que ficam sem movimentação durante intervalos de tempo específicos que variam de 30 até 365 dias. Lembrando que a determinação do CNJ é para não haver processos parados há mais de 100 dias, seja nas filas de conclusão, seja nas filas de trabalho do Cartório.

Para visualizar os processos sem movimentação é muito fácil. Basta abrir o Gerencial da Vara, clicar no link de "processos em andamento sem movimentação" e, em seguida, clicar em cima da quantidade (o número azul) para o sistema gerar a relação dos processos.

Após gerar a relação dos processos sem movimentação, orienta-se verificar, caso a caso, o motivo pelo qual o processo está sem movimentação há tanto tempo.

Em muitos casos, os processos aparecem no Gerencial sem movimentação porque não foi dada a movimentação correta na hora do arquivamento ou então nos casos em que o processo precise ficar suspenso por algum motivo.

Caso o processo precise ficar parado por algum motivo, deverá ser lançada a movimentação 60975, se não houver outra movimentação mais específica para o caso em particular.

*"Fiquei impressionado com a urgência do fazer. Saber não é suficiente, devemos aplicar. Estar disposto não é suficiente, devemos fazer!"* (Leonardo Da Vinci)

### **A IMPORTÂNCIA DA UTILIZAÇÃO DOS MODELOS DE GRUPO**

Para se utilizar eficientemente as funcionalidades do SAJ é imprescindível que os modelos de grupo estejam corretamente criados e configurados, conforme o que determina o artigo 1.238, §3º das NSCGJ, principalmente no que tange à nomenclatura.

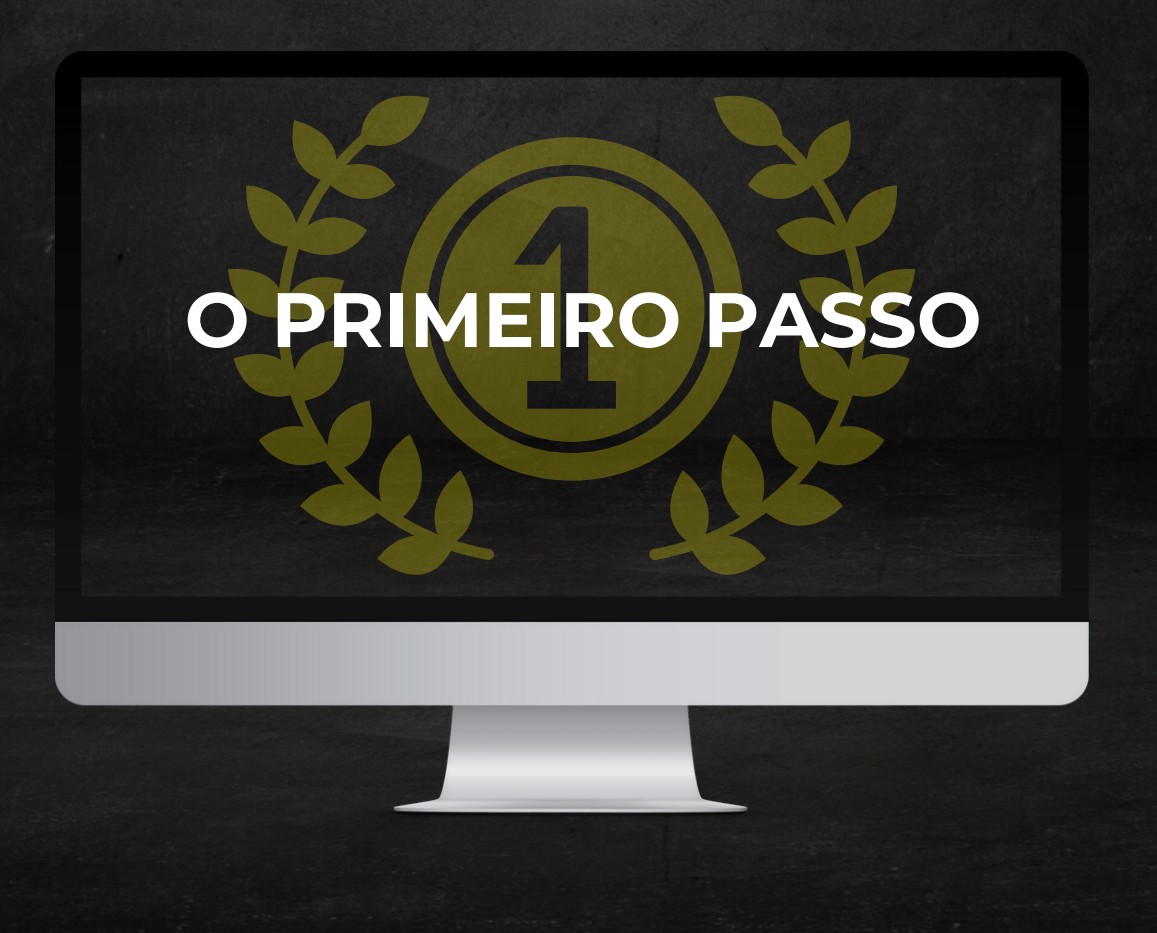

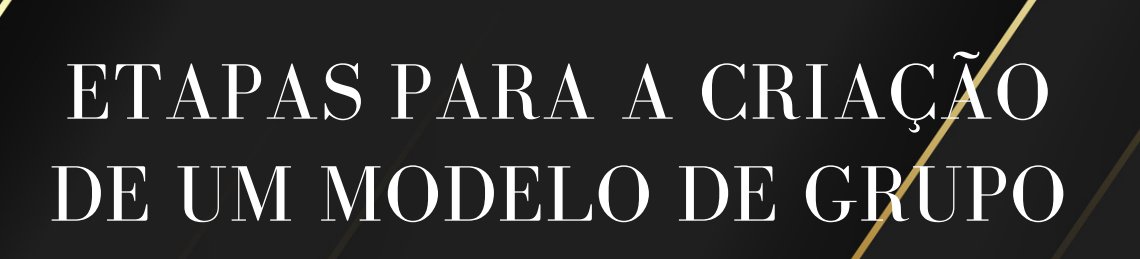

Imaginemos uma situação hipotética em que você queira criar um modelo de decisão que recebe a petição inicial. Nesse caso, a primeira coisa a fazer é clicar em "Cadastro de Modelos", inserir a categoria desejada (19 — Decisão) e em seguida clicar no botão "Novo":

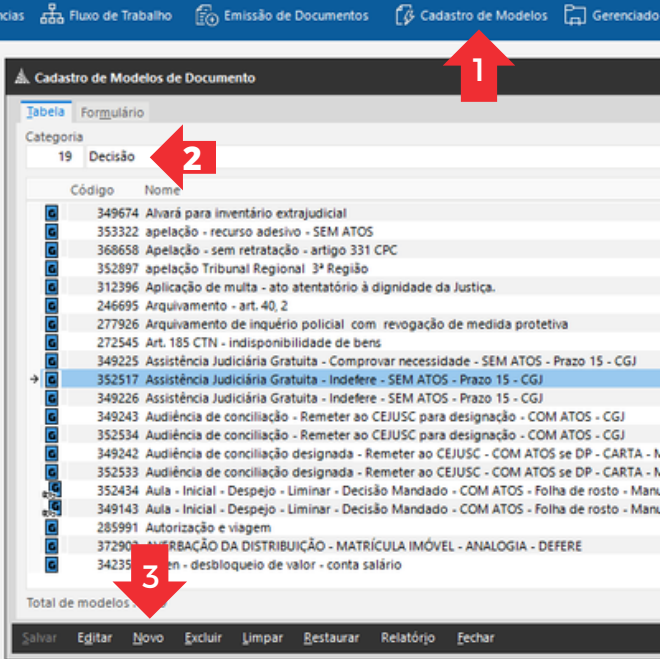

Ao fazer isso, o sistema irá abrir a janela "Cadastro de Modelos de Documento", na aba "Formulário", onde será configurado todo o documento.

No formulário existe um campo, na parte superior, denominado "Nome", e, logo abaixo, várias outras abas, cada qual com sua finalidade específica.

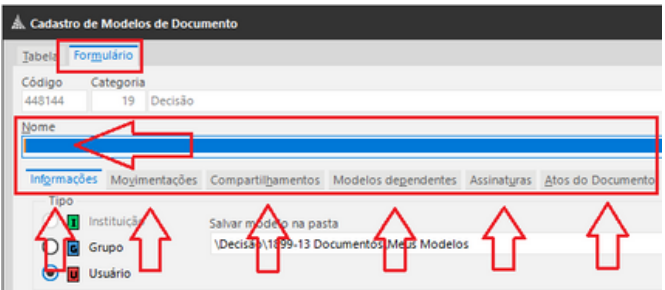

O primeiro campo a ser preenchido é justamente o mais importante, por ser onde serão inseridas as palavras-chave do documento.

Para que o modelo de grupo possa ser utilizado com eficiência, tanto nas filas do gabinete quanto nas filas do cartório, é importante que a nomenclatura do modelo contenha os seguintes elementos:

1º elemento — uma expressão que reflete o teor do ato decisório.

2º elemento — a expressão "com atos" ou "sem atos"

3º elemento — o tipo do ato que o cartório terá que cumprir (ou a indicação de que o ato é automático).

4º elemento — o prazo para o advogado se manifestar (se houver), senão a expressão "sem prazo".

No nosso exemplo, a nomenclatura ficará assim:

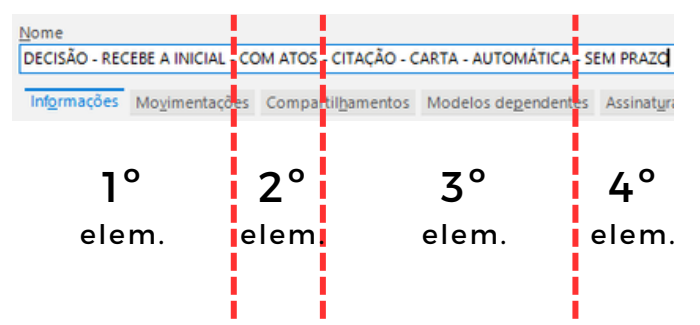

Essa é a estrutura básica da nomenclatura de um modelo de grupo "com atos", atendendo a todos os requisitos do artigo 1.238, § 3º das NSCGJ.

A seguir, analisaremos cada uma das abas menores do Formulário de Cadastro de Documentos!

Na primeira aba, "Informações", o criador do modelo de grupo deve se atentar para deixar sempre selecionada a opção "grupo" para o modelo ficar disponível para todos. Em seguida, escolher a área "cível, crime ou ambas" que melhor se adequa ao modelo que está sendo criado.

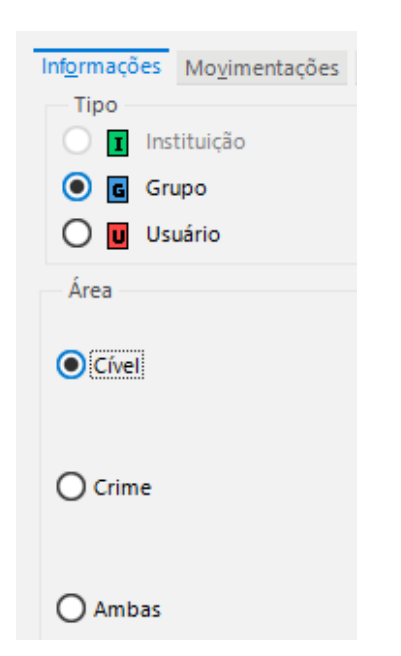

O Não compartilhado<br>● Compartilhado como me do compartilhamente GThat Frazo de Vilho<br>Somente Leitura 14/05/2025 EVANDRO JOSÉ ISSAO TANAKA (GTJud) **M357393** 

Informações Moyimentações Compartilhamentos Modelos degendentes Assinaturas Atos do Documento

Observação: A aba "Modelos dependentes" não deve ser utilizada para criação de modelos de grupo de processos digitais!

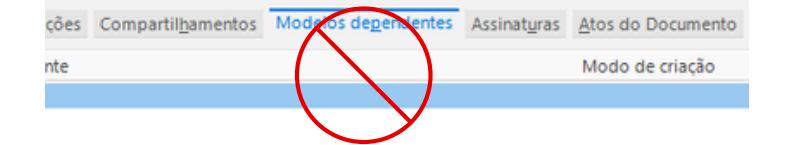

Em seguida, na aba "Assinaturas", deve-se conferir se a opção "Assinatura do Juiz" está selecionada quando estiver criando modelos de grupo de decisões, despachos e sentenças. A única exceção em que não há necessidade de ativar a "Assinatura do Juiz" são para os modelos de grupo de "Atos Ordinatórios".

Informações Movimentações Compartilhamentos Modelos dependentes Assinaturas Filas que o documento será encaminhado para assinatura

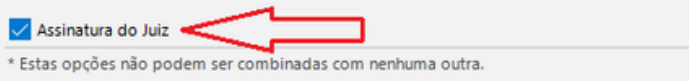

Por fim, na aba "Atos do Documento" deverão ser vinculados, sempre que possível, todos os expedientes a serem cumpridos pelo Cartório (cartas, mandados, precatórias, ofícios, etc.).

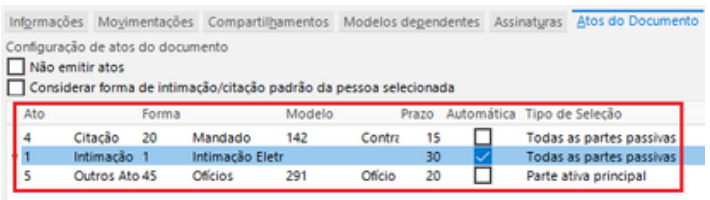

A terceira aba, "Compartilhamentos", é documentos secundários, existe a de preenchimento opcional. Esta aba possibilidade de ativar a opção deve ser utilizada apenas se você quiser "Automática" sempre que o Cartório tiver compartilhar seus modelos de grupo certeza de que não precisará alterar o Note que no campo para vincular os conteúdo do texto.

Por meio dessa aba, você pode escolher a Ao ativar a funcionalidade automática, o pessoa com quem compartilhará o expediente será gerado e encaminhado documento, se o destinatário poderá diretamente pelo sistema (cartas, ofícios, editar o modelo ou se será apenas para intimações eletrônicas, etc.) sem a

Na segunda aba, "Movimentações", deve ser escolhido o tipo da movimentação mais específico possível. A correta configuração dessa aba é importante para a Unidade apresentar estatísticas fidedignas para o Tribunal.

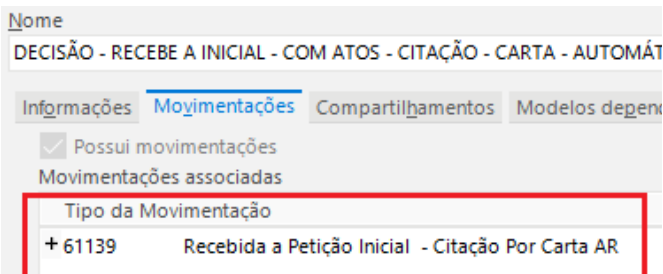

com usuários de outras Unidades.

leitura. Poderá até mesmo inserir um necessidade de intervenção do Cartório.prazo para o compartilhamento.

Ainda na aba "Atos do Documento" existe a possibilidade de configuração dos atos, com duas funcionalidades principais:

**a) Não emitir atos —** essa funcionalidade, quando ativada, permite que o processo seja encaminhado automaticamente para as filas de publicação assim que o documento for assinado e liberado pelo magistrado, sem a necessidade de análise do Cartório, ou seja, o processo passar pelas filas "Ag. Análise".

**b) Considerar forma de intimação/citação padrão da pessoa selecionada** — O Cartório pode criar modelos de grupo pré-configurados com diversos atos de citação e intimação (cartas, mandados, precatórias, rogatórias e portal eletrônico), tudo vinculado ao mesmo documento. No entanto, com essa configuração ativada, o SAJ irá gerar apenas a forma de citação/intimação correta para cada pessoa.

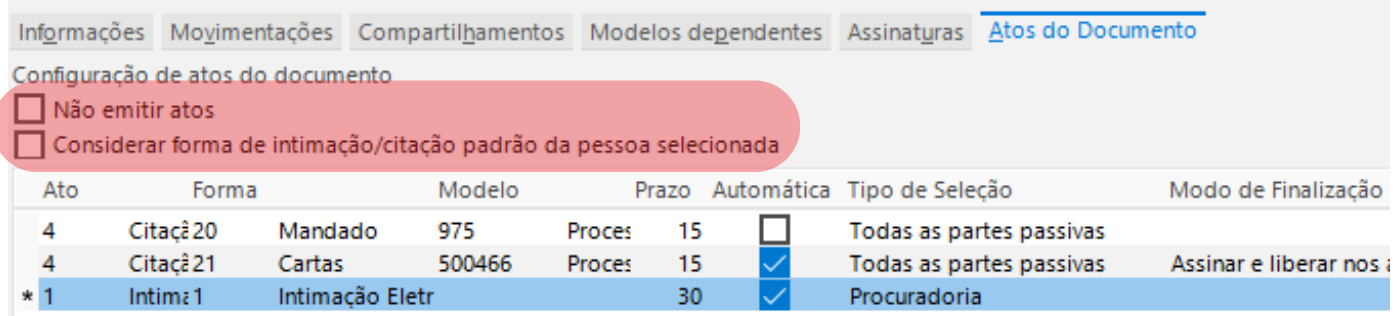

Para utilizar a funcionalidade "Considerar forma de intimação/citação padrão da pessoa selecionada, contudo, é necessário que o cadastro de partes e representantes esteja corretamente preenchido, principalmente com relação ao endereço atualizado da parte e ao campo "Forma de citação/intimação":

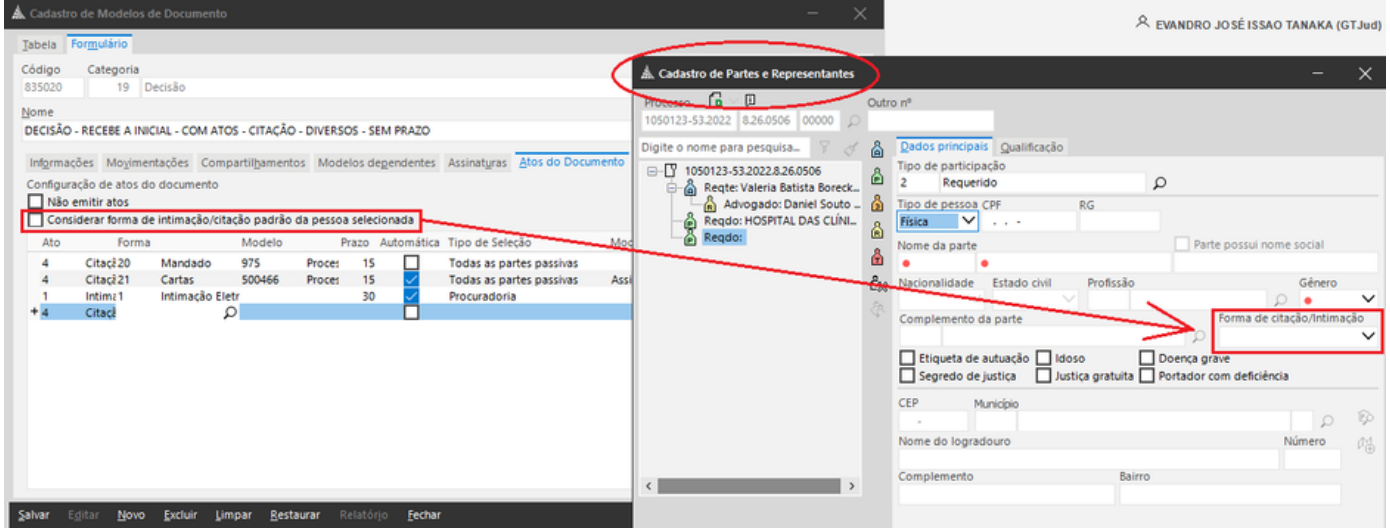

Uma das vantagens de utilizar essas ferramentas avançadas de configuração é a possibilidade de criar modelos de grupos mais abrangentes, acelerando ainda mais os trâmites necessários para o cumprimento dos processos digitais.

A utilização da funcionalidade "Não emitir atos" ajuda a desafogar as filas de cumprimento, uma vez que os atos decisórios assinados e liberados pelo magistrado não passarão pelo crivo do Cartório.

E a funcionalidade de considerar a forma de citação/intimação acaba facilitando o trabalho dos serventuários na hora de expedir os atos necessários, uma vez que o sistema gera apenas documentos adequados para cada parte.

## FORMA DE CONFIGURAR OS **LTROS NAS FILAS DE TRABA**

Um dos recursos mais importantes que existem no SAJ são os filtros de pesquisa nas filas de trabalho. Mas para utilizá-los de uma maneira adequada, é imprescindível que a nomenclatura dos modelos de grupo estejam com uma padronização adequada.

Como vimos em tópicos anteriores, o nome dos modelos deve conter alguns elementos em sua estrutura, como:

- Uma expressão que reflete o teor do 1. ato decisório.
- 2. A expressão "com atos" ou "sem atos".
- 3.0 tipo do ato a ser realizado, especificando, inclusive, se esse ato é automático ou se é por Portal.
- prazo para o advogado se manifestar após a publicação no DJE. 4.

As terminologias dos modelos de grupo são aproveitadas em filas específicas, conforme a natureza do trabalho que será realizado. Por exemplo, nas filas de cumprimento ("Ag. Análise"), os processos podem ser filtrados ou agrupados pelo tipo do ato a ser expedido, bastando para isso personalizar a coluna "Nome do documento" para inserir as regras de exibição:

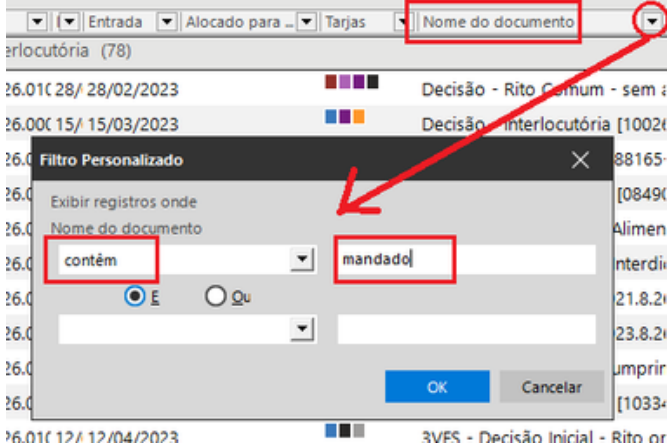

Outra fila muito beneficiada pela nomenclatura é exatamente a fila "Ag. Decurso de Prazo — Publicação", onde pode ser aplicado o filtro pelo prazo especificado na nomenclatura.

Para isso, insere-se a coluna "Último Documento Liberado", clicando no menu personalizar e escolhendo o prazo a ser movimentado:

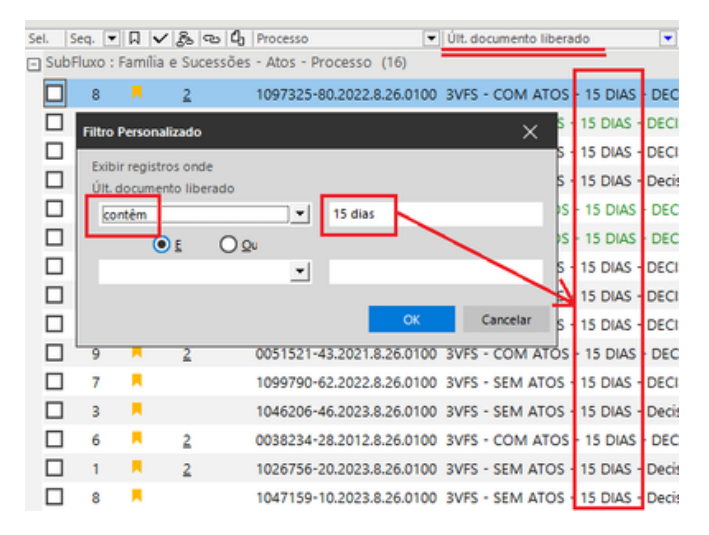

Por fim, a título de ilustração, cita-se a utilização da nomenclatura nas filas de "Petição Juntada — Ag. Análise" e também nas filas de conclusão.

Neste caso, costuma-se orientar as Unidades a trabalharem com duas colunas específicas: "Último Documento Liberado" e "Última Petição".

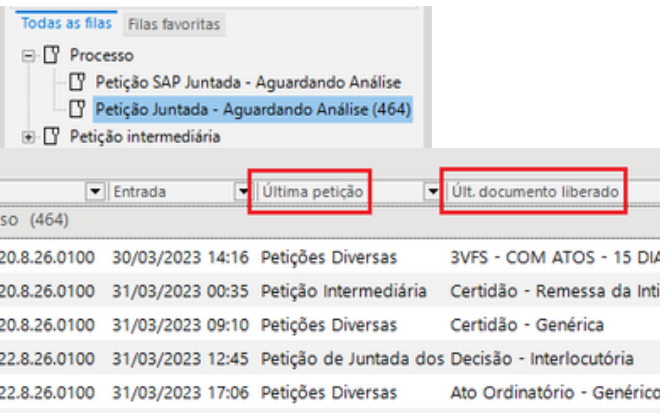

Após inserir as duas colunas "Última Petição" e "Último Documento Liberado", costuma-se agrupar os processos pela "Última Petição", a fim de facilitar o trabalho em lote.

Para isso, basta clicar com o botão direito em cima do cabeçalho "Última petição" e selecionar a opção "agrupar por esta coluna".

![](_page_34_Picture_485.jpeg)

Ao agrupar os processos pela última petição, o sistema irá juntar todas as petições que os advogados nomearam corretamente, como podemos observar no exemplo abaixo: 2 contestações, 4 emendas à inicial, 6 pedidos de desarquivamento, dentre outras.

![](_page_34_Picture_486.jpeg)

O grande problema, no caso de agrupar as petições pelo nome, é que os advogados nem sempre tomam o cuidado necessário para nomear a petição corretamente. Em muitas situações, os advogados acabam nomeando as petições como "diversas" ou "intermediárias", dificultando o trabalho do Cartório na hora de agrupar os processos para analisar em lote.

Para contornar essa situação, sugere-se, além de agrupar os processos pela "última petição", também clicar no cabeçalho do último documento liberado para o sistema agrupar os processos pela nomenclatura do modelo de grupo:

![](_page_34_Picture_487.jpeg)

Utilizando a configuração dos filtros acima, muitas vezes o Cartório consegue presumir o que o advogado está peticionando, mesmo que o documento tenha sido nomeado como "petição intermediária" ou "petição diversa", o que facilitará o agrupamento das petições para a análise em lote.

### SUGESTÕES NA UTILIZAÇÃ DOS MODELOS DE GRUPO

modelos de grupo, as Unidades podem cumprimento de sentença, fazer constar: se beneficiar de algumas práticas recomendadas, como, por exemplo, criar modelos concentrados e modelos didáticos.

**Modelos concentrados** são aqueles que informam a sequência dos atos processuais, evitando, assim, que o processo retorne para a conclusão desnecessariamente.

Em processos como inventário, recuperação judicial, usucapião, entre outros, é recomendável concentrar em O uso de "decisões-alvará" e "decisõesuma mesma decisão ou despacho diversos atos que devem ser praticados em sequência. Dessa forma, à medida que as partes cumprem as determinações, o cartório poderá emitir apenas atos ordinatórios para cumprir a É preferível utilizar esse recurso em vez e agilizando o processo.

**Modelos didáticos** são aqueles que contêm informações importantes para os advogados, como, por exemplo, instruções para peticionamento eletrônico com o código e o nome Já no "despacho-ofício", a situação é um correto da petição, o que facilita posteriormente o trabalho do cartório. parágrafo:

Deve o(a) advogado(a), ao emendar a petição inicial, por meio do link "Petição Intermediária de 1º Grau", cadastrá-la na categoria "Petições Diversas", tipo de petição: "8431 — Emenda à Inicial", a fim de conferir maior agilidade na identificação no fluxo de trabalho, onde se processam os autos digitais, sob pena de a apreciação da petição inicial aguardar a ordem de protocolo dos demais autos conclusos, acarretando prejuízos e morosidade no andamento dos autos digitais.

Na hora de criar, configurar ou usar os Ou então, ao determinar o início do

"Fica o credor intimado a iniciar o incidente de cumprimento de sentença na forma do decidido pela Corregedoria Geral da Justiça que publicou o Comunicado CG Nº 1631/2015, no DJE de 11/12/2015, pp. 08/09, explicando, pormenorizadamente, a conduta a ser adotada para cadastramento do incidente de cumprimento de sentença, devendo o procurador acessar o portal e-SAJ e escolher a opção "Petição Intermediária de 1º Grau", categoria "Execução de Sentença" e selecionar a classe, conforme o caso, "156 – Cumprimento de Sentença" ou "157 – Cumprimento Provisória de Sentença". (...)

termo", determinando que a própria parte encaminhe o documento, também contribui bastante para a redução dos acervos de cumprimento do cartório.

ordem subsequente, otimizando o tempo de vincular o ato quando não houver necessidade de resposta, pois todo o ato emitido gera um fluxo de trabalho paralelo, que pode ser evitado se a própria decisão servir para cumprimento, por exemplo.

Por exemplo, ao determinar emenda à Res. CNJ 121. Como as decisões judiciais inicial, fazer constar no final o seguinte são publicadas na íntegra, se o processo pouco diferente, por conta da nova Lei Geral de Proteção de Dados — LGPD e da estiver em segredo de justiça, corre-se o risco de a publicação revelar os dados sigilosos transcritos no corpo da decisãoofício. Portanto, o ideal, nesse caso, seria expedir o ofício separado.

> Caso o Cartório insista em utilizar a decisão-ofício, não deverá constar dados pessoais das partes litigantes que possam configurar violação à LGPD e à Res. CNJ 121, pela publicação no DJE ou disponibilização na internet.

### ATUAÇÃO COLABORATIVA ENTRE GABINETE E CARTÓRIO

### INTRODUÇÃO

A colaboração entre o gabinete e o cartório é essencial para otimizar as tarefas de ambos. Quando essas unidades trabalham de forma independente, é comum que o gabinete solicite serviços ao cartório que poderiam ser dispensáveis, como a expedição de ofícios e mandados que poderiam ser evitados se a decisão já fosse suficiente. Por sua vez, o cartório pode gerar trabalho desnecessário para o gabinete caso não emita os atos ordinatórios de forma completa e adequada. Por isso, é fundamental estabelecer uma atuação colaborativa e eficiente entre as partes envolvidas.

#### COLABORAÇÃO DO GABINETE EM RELAÇÃO AO CARTÓRIO

Para aumentar a eficiência do Cartório, o Gabinete pode utilizar despachos e decisões que sirvam como mandado, termo, certidão ou alvará, sempre que possível. Recomenda-se evitar expressões como "expeça-se o necessário", optando por frases que expliquem o propósito do documento e concluindo como "servirá como mandado / termo / alvará".

No entanto, existem exceções a essa regra, como normas administrativas que exijam determinada forma para o documento, como requisitos de perícia ao IMESC, comunicações ao IIRGD de processos criminais, mandados de prisão ou alvarás de soltura.

Uma maneira de aumentar a eficiência dos processos é configurar atos vinculados nos modelos de grupo, sempre que possível.

Dessa forma, documentos como cartas, ofícios, mandados, termos, certidões e outros podem ser incluídos na criação dos modelos, permitindo que parte ou todo o cumprimento de uma determinação seja feito pelo sistema informatizado. As cartas, em particular, são bastante úteis e podem ser configuradas para liberação automática, uma vez que a determinação é cumprida integralmente assim que é assinada e liberada nos autos pelo Juiz.

#### A QUESTÃO DAS DECISÕES-OFÍCIO OU DESPACHOS-OFÍCIO

Embora a orientação seja para que, sempre que possível, o Cartório use despachos e decisões que sirvam como mandados, termos, certidões ou alvarás, no caso dos ofícios, especificamente, há uma questão a ser considerada.

A prática relativamente comum em diversas Unidades ha hora de expedir decisão-ofício apresenta problemas que podem resultar na exposição de dados pessoais na internet ou no Diário de Justiça Eletrônico (DJE), violando a Lei Geral de Proteção de Dados (LGPD) e a Resolução CNJ 121.

Isso ocorre porque as decisões judiciais são publicadas na íntegra, tanto no portal quanto no DJE. E se a decisão estiver sob segredo de justica. publicação no DJE pode revelar informações sobre as partes envolvidas, violando assim o sigilo. É importante destacar que, conforme a Resolução 121, um simples CPF não é considerado um dado básico que possa ser publicado na internet.

Por outro lado, o conteúdo de um ofício, devido à programação do sistema, não é exibido abertamente na internet. Além disso, é improvável que o cartório publique o conteúdo de um ofício no DJE.

Mas, se mesmo assim, houver uma forte insistência em utilizar a decisão-ofício ao invés de uma decisão com ofício atrelado, uma solução alternativa seria sugerir que os dados pessoais não sejam incluídos na decisão-ofício, para evitar possíveis violações pela publicação no DJE ou na internet.

Uma abordagem possível seria incluir na decisão-ofício a declaração de que "esta decisão, acompanhada de cópia das páginas (…) serve como ofício". Nesses documentos anexos, estariam os dados pessoais necessários para o cumprimento do ofício.

O advogado da parte, com acesso ao processo, imprimiria o ofício e as páginas anexas para apresentação ao destinatário, sem violar a Lei Geral de Proteção de Dados (LGPD).

### COLABORAÇÃO DO CARTÓRIO EM RELAÇÃO AO GABINETE

Por outro lado, o cartório pode ser um grande aliado do gabinete ao emitir atos ordinatórios completos e adequados, sempre que possível, evitando que os processos sejam transferidos desnecessariamente das filas de decurso de prazo e de juntada de petição para as filas de conclusão.

Também pode ajudar mantendo atualizados os dados cadastrais, a fim de viabilizar a emissão de documentos com carta automática vinculada. É imprescindível que o cartório cadastre corretamente partes e advogados, especialmente em relação aos endereços. O servidor deve atualizar essas informações sempre que a petição trouxer um novo endereço ou advogado, sem a necessidade de determinação judicial. Somente em caso de inclusão de nova parte, é necessário submeter a emenda da petição inicial ao Juiz. Manter o cadastro de partes atualizado é fundamental para evitar nulidades

processuais e garantir a expedição de atos automáticos de forma precisa e eficiente. No processo criminal, a atualização do cadastro é essencial para a expedição das guias de execução da pena. Essa tarefa deve ser realizada por um escrevente atencioso, pois uma simples falha pode prejudicar o andamento do processo.

O Cartório deve, ainda, tomar cuidado ao cadastrar o número do CNPJ dos entes públicos conveniados, tendo em vista que a intimação ou citação ocorre por meio do Portal Eletrônico. A exceção se dá nas Unidades onde a análise das petições é realizada pelos servidores do gabinete. Nesses casos, eles também serão responsáveis pelo cadastro das informações trazidas na petição.

Por fim, é importante que o cartório adicione observações nas filas de conclusão após análise das petições juntadas, quando não for possível elaborar uma minuta simples ou expedir um ato ordinatório. No entanto, é preciso ter em mente que o uso da observação diretamente na fila "petição juntada" pode indicar pré-conclusão, prática esta que é rejeitada pelo CNJ.

![](_page_37_Picture_11.jpeg)

*... o trabalho em conjunto entre cartório e gabinete é imprescindível!*

### **A IMPORTÂNCIA DE SE TER UMA**

## **METODOLOGIA DE TRABALHO**

A adoção de uma metodologia de trabalho eficiente é essencial para o bom andamento do cartório, já que permite uma gestão mais organizada e otimizada dos processos, contribuindo para a redução de erros e falhas do sistema.

![](_page_38_Picture_4.jpeg)

*PÁGINA 37*

![](_page_39_Picture_1.jpeg)

A precisão dos cadastros de partes, representantes, terceiros e testemunhas é fundamental para o funcionamento eficiente do SAJ, uma vez que muitos campos de texto são preenchidos automaticamente com informações do cadastro.

Para garantir o correto andamento dos processos, é imprescindível manter os endereços atualizados e completos. Afinal, a liberação automática da citação por carta com AR digital, por exemplo, só é possível se todas as informações estiverem corretas. Portanto, é de extrema importância a dedicação de tempo e atenção ao preenchimento e atualização dos cadastros.

O cadastro é inicialmente feito pelo autor da ação, mas deve ser conferido e complementado pelo cartório. Essa atividade de conferência deve ser atribuída de preferência a um único funcionário, que não tenha muitas outras atribuições. Mas se executada no gabinete, poderá ser atribuída a estagiários.

Em seguida, no recebimento da contestação, também deve ser feito o cadastro completo da parte requerida e do seu advogado, caso contrário, as publicações não serão remetidas ao réu, podendo ocasionar nulidade processual.

Ademais, sempre que for feita a análise de petição com juntada de procuração ou de substabelecimento, o cadastro do advogado (representante) deve ser atualizado, com a inclusão de novo patrono (substabelecimento com reservas) ou substituição do antigo (substabelecimento sem reservas ou nova procuração), emitindo-se a certidão ou ato ordinatório correspondente à atividade realizada.

E ao inserir ou atualizar o cadastro de pessoas no processo, é importante observar se há requerimento para anotação de nome social. Para preencher o nome social, basta marcar a caixa de seleção "parte possui nome social" e automaticamente o campo abaixo fica disponível para preenchimento. Atualmente, a função está disponível nas telas de "Cadastro de Processos", "Cadastro de Processos Excepcionais", "Retificação de Processos", "Cadastro de Contato" e "Cadastro de Partes e Representantes".

![](_page_39_Picture_628.jpeg)

## CUIDADOS NA ELABORAÇÃO DE MINUTAS E ANÁLISE DE PETIÇÕES

### ELABORAÇÃO DE MINUTAS

Algumas práticas podem contribuir para otimizar o trabalho dos gabinetes na elaboração das minutas, como, por exemplo:

- 1. Triar os processos a partir da fila "Petição Juntada — Ag. Análise". Lembrando que não deve haver represamento de processos nessa fila, muito menos pré-conclusão, uma vez que se trata apenas de uma fila de passagem.
- Utilizar observações padronizadas, no 2. momento do encaminhamento às filas de conclusão, para viabilizar o trabalho em lote. Ao analisar os processos na fila "Petição Juntada", deve-se encaminhá-los já com as observações, indicando o assunto ou qual modelo será utilizado.
- 3. Não remover processos da fila de conclusão sem um pronunciamento judicial, pois a movimentação de conclusão só é baixada com ato do juiz no processo.
- 4. Os pedidos de bloqueio via Sisbajud devem ser despachados a partir da fila respectiva (Sisbajud > conclusos > decisão) para que haja a correta automatização pelo sistema.
- Utilizar sempre modelos de grupo 5. para despachar em lote as decisões mais simples. E mesmo para as decisões mais complexas, abrir os processos em lote (selecionando vários), para despachá-los individualmente, mas finalizá-los em lote.

### ANÁLISE DAS PETIÇÕES

Ao analisar as petições juntadas na fila, é importante que seja feito, na mesma ocasião, a atualização do cadastro de partes e representantes, com informações atualizadas sobre endereços e advogados, se for o caso. Após, costuma-se praticar uma das seguintes atividades:

- 1.Emissão de ato ordinatório para os casos corriqueiros, tais como: "manifestações em réplica", "pedido de citação em novo endereço", "manifestações em contrarrazões" e demais casos que possam ser resolvidos diretamente pelo cartório.
- Elaboração de minutas de despachos 2. simples ou sentenças resumidas, seguido do envio do processo para uma das filas de conclusão. Nesse caso, é importante a Unidade se atentar que o encaminhamento pode ser realizado antes ou após minutar, mas o documento somente pode ser assinado pelo juiz após o processo ser remetido à conclusão, caso contrário, a movimentação não será lançada no sistema.
- no sistema as tarjas processuais necessárias para aquela situação, principalmente a tarja de urgência. Inclusive, a utilização dessa tarja faz com que os processos apareçam primeiro na fila de trabalho, em detrimento da ordem cronológica das petições mais antigas. 3.

# AS PUBLICAÇÕES AUTOMÁTICAS

### AS PUBLICAÇÕES NO DJE

Atualmente, foi implementado no SAJ a funcionalidade de publicação automática dos atos decisórios e ordinatórios, que consiste na execução diária, em horários específicos, do envio da relação de publicação ao Diário da Justiça Eletrônico com posterior certificação da publicação.

Lembrando que a rotina de publicação automática serve tanto para processos digitais como para processos físicos, mas somente serão encaminhadas ao DJE processos que possuírem movimentações publicáveis.

O sistema gera, diariamente, uma relação automática, mas nada impede que o usuário crie uma relação manual, no caso de processos urgentes, quando a publicação já tiver sido enviada naquela data.

#### *CADASTRO DOS ADVOGADOS*

Com o advento da publicação automática, o cadastro de partes e representantes foi alterado para permitir que sejam indicados quais advogados devem ser intimados.

![](_page_41_Picture_763.jpeg)

Caso nenhum advogado esteja com o item "Publicar" marcado, por padrão, o sistema irá relacionar para publicação os dois primeiros advogados cadastrados para cada parte. Da mesma maneira, em todo cadastro "novo", o item "Publicar" será marcado automaticamente para os dois primeiros advogados de cada parte cadastrados para atuar no processo.

No entanto, é recomendável que o cartório verifique, na tela "Cadastro de Partes e Representantes", os advogados que estão selecionados para publicação.

#### *CONSIDERAÇÕES IMPORTANTES*

- 1. No caso de atuação da Defensoria Pública, o item "Publicar" deve ser desmarcado a cada emissão de expediente com movimentação publicável, para não ocorrer o encaminhamento ao DJE.
- 2.A conferência do teor a ser publicado deve ser efetuada no ato da emissão do documento, selecionando o texto e aplicando CTRL+M.
- Nos processos sujeitos a segredo de 3. justiça, os nomes das partes devem ser substituídos pelas iniciais, nos termos do artigo 138 das NSCGJ.
- Caso seja gerada uma movimentação 4.publicável para determinado processo, porém, exista a necessidade de não realizar o envio automático ao DJE, até que seja concluído algum procedimento interno do cartório, o campo "Publicar Movimentação" deverá ser desmarcado, antes da execução diária da rotina de publicação automática, para evitar a leitura e encaminhamento.

![](_page_42_Picture_1.jpeg)

Posteriormente, no momento em que a publicidade não mais prejudique o ato, basta tornar a marcar o item "Publicar movimentação" para que, na próxima leitura de relação manual, o respectivo processo seja incluído.

No entanto, lembre-se que somente os perfis de escrivão, supervisor e chefes possuem permissão para desmarcar ou remarcar o campo "Publicar movimentação.

### *ROTINA DA PUBLICAÇÃO*

É o próprio sistema que identifica os atos a serem publicados, por meio de uma rotina interna. Para isso, o SAJ faz uma "leitura" das movimentações que foram geradas, mas ainda não publicadas naquela data específica, bem como nos três dias anteriores à referida data.

Por exemplo, caso a rotina de publicação automática seja executada pelo sistema numa quinta-feira, a relação de processos conterá as movimentações publicáveis de quinta-feira, retroagindo a "leitura" até segunda-feira (3 dias).

A publicação automática é realizada todos os dias em que há expediente forense, **às 13h30**.

#### *APÓS A REMESSA AO DJE*

Depois que o sistema finaliza a relação e envia ao DJE, inclui uma certidão de remessa na pasta digital, lança a movimentação "Remetido ao DJE" movimenta automaticamente o processo da fila "Encaminhar para Publicação" para a fila "Certificação de Publicação"

![](_page_42_Picture_10.jpeg)

#### *IMPORTANTE*

Caso seja elaborado um documento publicável, mas o teor não deva ser publicado por algum motivo, o item "publicar movimentação" deverá ser desmarcado através da tela "Movimentação Unitária" ou por meio do painel auxiliar (F8). Essa ação evitará o encaminhamento do ato ao DJE.

E caso seja necessário realmente retirar o processo da fila, pois a deliberação do despacho/decisão não implica publicação, deve-se marcar a opção "Não Publicar".

#### *APÓS A DISPONIBILIZAÇÃO*

Depois que o ato é disponibilizado no DJE, o sistema executa a certificação no processo automaticamente. Mas lembrando que serão somente certificados automaticamente os processos encaminhados ao DJE por meio da rotina de publicação automática.

Quando o SAJ executa a rotina de certificação da publicação automática, inclui uma certidão de publicação na pasta digital, lança a movimentação "Certidão de Publicação Expedida" e movimenta o processo da fila "Ag. Certificação da Publicação" para a fila "Ag. Decurso de Prazo — Publicação".

 $|| 8.26.0010 || 00000 ||$ 

Movimentação Unitária

Processo: 1

#### *PROCESSOS NÃO PUBLICADOS*

Às vezes pode acontecer de determinados processos não serem encaminhados automaticamente para o DJE. Isso pode acontecer por diversos fatores, tais como: a) ausência no cadastro de "Partes e Representantes"; b) advogados desmarcados no item "Publicar"; c) falha na rotina por inconsistência do sistema.

Para verificar tais situações, após o envio automático da relação, o usuário deve acessar a tela de "Configuração de Intimação de Advogados", criar uma nova relação e informar o período (dia útil anterior e data atual). Mas lembre-se que antes de acionar o botão "Pesquisar", a opção "Listar as movimentações que já foram publicadas" deve estar desmarcada.

![](_page_43_Figure_7.jpeg)

Outro nº:

 $\Omega$ 

Visualizar todas as movimentações Usuário: SAJAT Usuário padrão pa Dt. inclusão : 10/06/2014 08:08:06 AM

Para consultar processos remetidos à publicação automática, a Unidade deve acessar o menu "Publicação > Intimação de Advogados > Configuração > Processos a publicar".

Ao fazer o procedimento acima, se aparecerem processos em vermelho, significa que eles não foram remetidos à publicação. Para corrigir esse problema e enviar os processos que falharam, após selecioná-los, um a um, acesse a guia "Configuração" e arrume o que precisa.

E após realizar as alterações necessárias, basta acessar a guia "Finalização" e clicar no botão "Finalizar e enviar".

### CONTROLE DO PRAZO

![](_page_44_Picture_667.jpeg)

Como já foi dito anteriormente, o controle de decurso de prazo no SAJ deve ser feito de duas maneiras: a) pelo decurso de prazo processual; b) pelo decurso de prazo dos documentos.

Note, na figura ao lado, que existe a fila de decurso de prazo no fluxo de Processo, mas também existem as filas específicas para controlar o decurso de prazo de cada documento expedido.

Em regra, serão encaminhados para a fila "Ag. Decurso de Prazo" do fluxo de processo apenas os processos nos quais a decisão, o despacho, a sentença ou o ato ordinatório conceder algum prazo para as partes, em decorrência de publicação.

Se houver apenas determinações para realização de alguma tarefa pelo próprio cartório, como, por exemplo, expedição de carta de citação ou mandado, em regra o processo deve ser removido da fila de decurso de prazo processual.

#### *FLUXO DAS CARTAS NO SISTEMA*

![](_page_44_Figure_8.jpeg)

#### *FLUXO DOS MANDADOS NO SISTEMA*

![](_page_45_Figure_2.jpeg)

"AG. ANÁLISE — MANDADOS RECEBIDOS DA CENTRAL" — É nessa fila que o servidor fará a triagem dos mandados cumpridos negativos, procedendo ao seu andamento, conforme o caso.

MANDADO > AG. DECURSO DE PRAZO — Nessa fila são recebidos os mandados cumpridos positivos. As datas de vencimento estão diretamente relacionadas ao prazo inserido na hora da confecção do mandado para a parte destinatária se manifestar. Nessa fila é possível utilizar a coluna "nome do documento", a fim de agrupar os processos para que haja a expedição de certidões em lote.

![](_page_45_Figure_5.jpeg)

### *FLUXO DOS OFÍCIOS NO SISTEMA*

### OTIMIZANDO A CERTIFICAÇÃ DO DECURSO DE PRAZO

Para selecionar apenas os processos com prazo vencido, basta personalizar o filtro na coluna "Vencimento", colocar a opção "menor que" e clicar na data atual, de forma que somente os prazos vencidos serão exibidos:

![](_page_46_Figure_3.jpeg)

No entanto, você pode otimizar o trabalho nessa fila, configurando algumas colunas:

![](_page_46_Picture_542.jpeg)

ÚLTIMO DOCUMENTO LIBERADO — essa coluna indica qual foi o último documento emitido pela unidade e que, na maioria das vezes, está relacionado com a publicação que deu origem ao prazo. Assim, será possível saber em qual etapa o processo se encontra, viabilizando a certidão do prazo em lote.

DESCRIÇÃO DA ÚLTIMA MOVIMENTAÇÃO — essa coluna é utilizada para encontrar os feitos que eventualmente já estejam conclusos, procedendo o serventuário apenas à limpeza da fila.

OBSERVAÇÃO DA FILA — essa coluna também pode ser usada quando o nome do documento não for suficiente para indicar a tarefa. Lembrando que as observações podem ser anotadas em lote no momento do encaminhamento dos processos.

Perceba que quando o documento indica na nomenclatura o prazo que deve ser observado, é possível fazer a certificação em lote. Mas se o último documento liberado contiver uma nomenclatura genérica, os atos decisórios precisarão ser analisados um a um. Nesse caso, pode ser utilizada a coluna "Observação da Fila" para incluir o tipo de certificação e, posteriormente, proceder ao trabalho em lote.

*A tecnologia está revolucionando todos os setores da sociedade, e não seria diferente com o judiciário. O Tribunal de Justiça vem adotando medidas para incorporar as mais modernas ferramentas tecnológicas em sua rotina, visando aprimorar a qualidade dos serviços oferecidos à população.*

*A tecnologia tem sido um grande aliado na busca pela eficiência e agilidade no atendimento ao cidadão, permitindo a automação de processos, a criação de sistemas informatizados e a digitalização de documentos. Tudo isso tem contribuído para tornar o trabalho dos servidores mais eficiente e produtivo, permitindo que eles se dediquem a tarefas que exigem maior capacidade cognitiva, como análise de processos e tomada de decisões.*

*Além disso, a tecnologia tem permitido a implantação de novas modalidades de atendimento, como o balcão eletrônico, que tem se mostrado cada vez mais eficiente e seguro. Isso tem permitido que o Tribunal de Justiça preste um serviço mais ágil e eficiente, reduzindo o tempo de tramitação dos processos e garantindo a celeridade que a sociedade tanto espera.*

*No entanto, para que essas ferramentas tecnológicas sejam utilizadas eficientemente, é necessário investir na capacitação dos servidores. Todos precisam estar preparados para lidar com as novas tecnologias, saber como usá-las de forma adequada e extrair o máximo de sua potencialidade.*

*A capacitação dos servidores é um processo contínuo e essencial para garantir que as ferramentas tecnológicas sejam utilizadas de forma eficiente e segura. Além disso, é importante que haja uma cultura de inovação e melhoria contínua, para que o Tribunal de Justiça possa se manter atualizado e atender às demandas da sociedade.*

*A adoção da tecnologia é um processo inevitável e irreversível, e o Tribunal de Justiça está na vanguarda dessa transformação. A utilização de novas ferramentas tecnológicas e a capacitação dos servidores são fundamentais para que se possa garantir a qualidade dos serviços prestados à população.*

*É importante destacar que a tecnologia não é um fim em si mesma, mas um meio para atingir um objetivo maior: a prestação de um serviço público de qualidade. Por isso, é fundamental que a tecnologia seja utilizada de forma inteligente e estratégica, sempre em busca da satisfação do cidadão e do aprimoramento da justiça.*

*EQUIPE DO GTJUD*